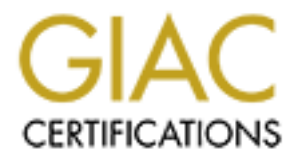

# Global Information Assurance Certification Paper

# Copyright SANS Institute [Author Retains Full Rights](http://www.giac.org)

This paper is taken from the GIAC directory of certified professionals. Reposting is not permited without express written permission.

# Interested in learning more?

Check out the list of upcoming events offering ["Advanced Incident Response, Threat Hunting, and Digital Forensics \(Forensics](http://www.giac.org/registration/gcfa) at http://www.giac.org/registration/gcfa

# **Analysis of an Unknown Binary**

# **SANS GCFA Practical Assignment v.1.2 Part 1**

**Jacob Cunningham**<br> **CANS Institute 200**3, Author Reserved Rights. Jacob Cunningham River Report Follows Report Follows Report Follows Report Follows Report Follows Report Follows Report Follows Report Follows Report Follows Report Follows Report Follows Report Follows Report Follows Repo

### **Table of Contents**

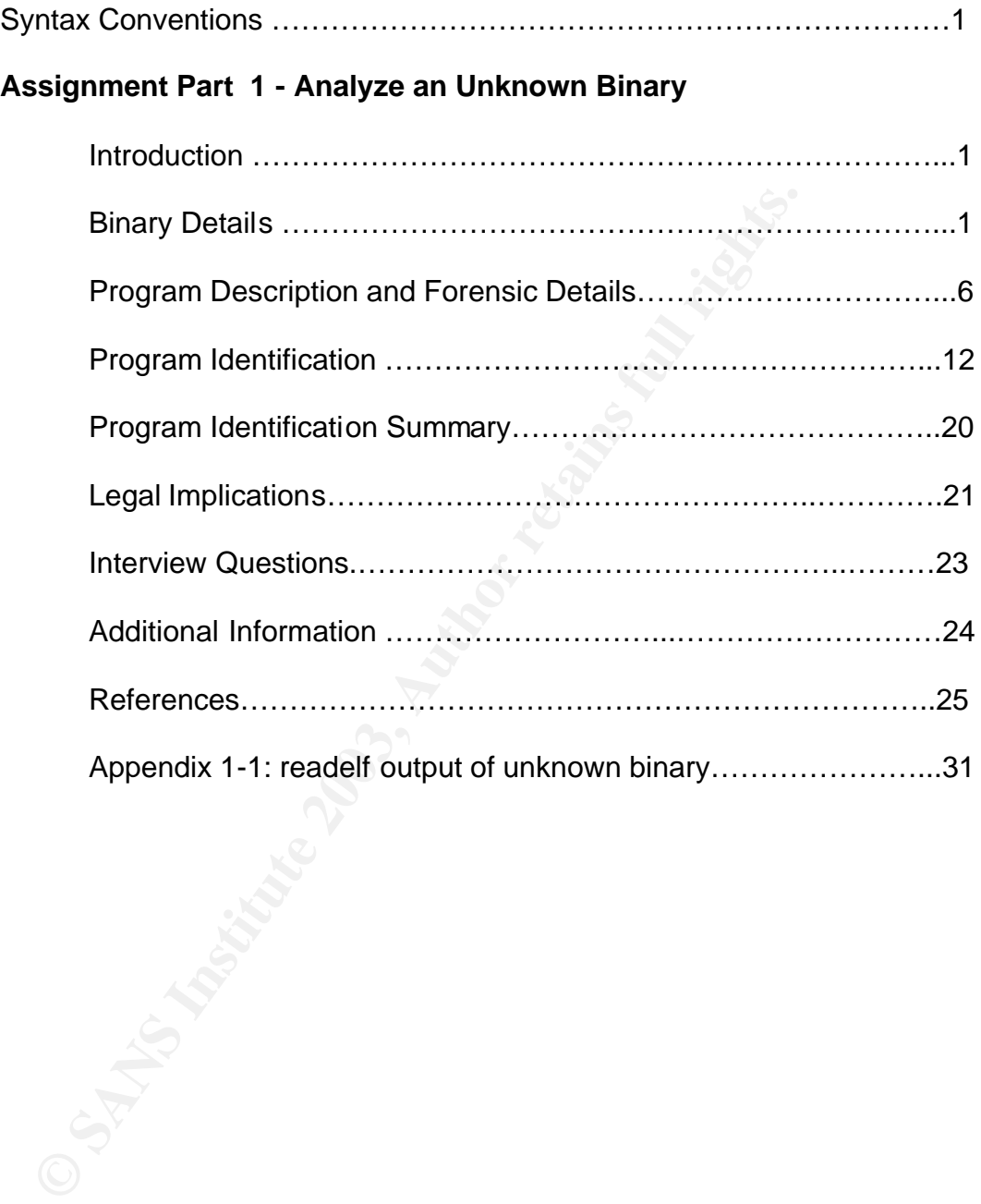

## **Syntax Conventions**

The text of the document is in 12 point Arial font

Commands executed at the shell, the output of commands, and references to files, directories or system binaries are all in 10 or 12 point Courier New font.

#### **Part 1: Analyze an Unknown binary**

#### **Introduction**

**CONDUGE ALT CONDUGE SET SANS INCRED CONDUGED THE SAND THEORY OF SAND THEORY AND AN INTENTION AND THEORY CONDUCT AND AN INCREDIBATION CONDUCT AND AN INCREDIBATION ASSOCIATED AND AN INCREDIBATION ASSOCIATED AND AN INCREDIBA** The security of one of my employer's systems was compromised recently. The system administrator who responded to the incident found an unknown binary named atd that was installed by the intruders. The system administrator created an MD5 checksum of the binary and stored it in a file named atd.md5.The binary and associated md5 checksum file were then zipped into a file named binary v1.2.zip and given to me for analysis.

I analyzed and identified the purpose of the binary using the forensic and reverse engineering techniques and tools described below.

I set up a PC running RedHat Linux 7.1 to perform the analysis. I connected the analysis system's network card to another Linux system via a 10Base-T cross over cable to monitor network traffic originating from the analysis systems with the Snort package during the analysis process. I assigned IP addresses in the private 192.168.100.0/24 range on both the analysis and monitoring hosts.

#### **Binary Details**

The first step in the analysis process was to extract the binary from the zip file. I used the command  $unzip -X$  to extract the files. This command extracts the files in the zip archive and preserves their original user and group (UID/GID) information.

*Figure 1-1: Unzipping the archive*

```
# unzip –X binary_v1.2.zip
Archive: binary v\overline{1}.2.zip
    inflating: atd.md5
    inflating: atd
```
The next step in analyzing the unknown binary was to gather basic information about the binary such as the MAC times (the date and time the file was last Modified, Accessed or Changed), file size, owner, and permissions.

debugfs is a Linux utility that can examine and edit an ext2 filesystem. I used this utility to gather the unknown binary's size, owner, permissions, and MAC times as shown in Figure 1-2. I accomplished this by first running  $ls -i$  atd which shows me the inode associated with the file. (See part1 for inode description). I then used debugfs to display the contents of the inode structure of the inode (34756) associated with the file using the command debugfs  $-R$ "stat <34756>" /dev/had1

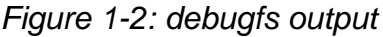

```
Solution: Ithen used debugfs to display the contents of the inode (34756) associated with the file using the command debtar of \frac{2}{3}4756, \frac{1}{2} (dev/had1<br>
Figure 1-2: debugfs output<br>
Figure 1-2: debugfs output
# ls -i atd
    34756 atd
# debugfs -R "stat <34756>" /dev/hda1
debugfs 1.27 (8-Mar-2002)
Inode: 34756 Type: regular Mode: 0644 Flags: 0x0 Version: 1
User: 0 Group: 0 Size: 15348
File ACL: 0 Directory ACL: 0
Links: 1 Blockcount: 32
Fragment: Address: 0 Number: 0 Size: 0
ctime: 0x3e314e73 -- Fri Jan 24 09:32:19 2003
atime: 0x3d653432 -- Thu Aug 22 14:57:54 2002
mtime: 0x3d653432 -- Thu Aug 22 14:57:54 2002
BLOCKS:
196931 196932 196933 196934 196935 196936 196937 196938 196939 196940 
196941 196942 196943 196944 196945 196946 
TOTAL: 16
```
The output from debugfs provided me with the following relevant information about the unknown binary. ( bolded in Figure 1-2)

- The ctime (create time) of the binary is: Fri Jan 24 09:32:19 2003 This reflects when the binary was created (unzipped from the zipfile) on my system.
- The atime (last access time) of the binary is: Thu Aug 22 14:57:54 2002 This represents the last time the file was accessed. The time could indicate when the intruder accessed the file, or when the sys-admin accessed it to zip it.
- The mtime (last modify time) of the binary is: Thu Aug 22 14:57:54 2002 The represents when the file was last modified. The time could indicate when the intruder accessed the file, or when the sys-admin accessed it to zip it.
- The unknown binary, atd, is 15348 bytes in size
- The binary is owned by User 0 (root) and group 0 (root)

• The file permissions of the atd binary are 0644. UNIX file's permissions contain three attributes. r – read permission – Allows the user to read the file w – write permission – Allows the user to write to the file x – execute permission – Allows the user to execute the file. There are three categories of users on the system. The user (owner), users who belong to the same pre-defined group (group) and all other users on the system (other). Each of these three attributes can be set for each of the three categories of users. The three permission attributes can be represented as letters (r,w,x) or as octal digits (shown below).

Octal: Attribute:

- $1 =$  execute only
- $2 =$  write only
- 3 = write and execute
- $4 =$  read only
- $5 =$  read and execute
- $6 =$  read and write
- $7 =$  read and write and execute

The unknown binary file permissions (0644) show that it is read-able and writeable by the user who owns the file, but is read-only for the group and all other users.

To ensure that the checksum process didn't alter the MAC times of the unknown binary, I verified the MD5 checksum of the binary after gathering MAC time information with debugfs.

ch of the mire categories of users. The three permission and the represented as letters (r,w,x) or as octal digits (shown belitation)<br>
= execute only<br>
= execute only<br>
= write and axecute<br>
= read and write<br>
= read and write I performed the MD5 checksum of the binary using the /usr/bin/md5sum program and verified that the value obtained matched the MD5 signature stored in the atd.md5 file that was packaged with the atd binary. (See Figure 1-3) This indicates that my analysis so far had not changed the binary.

*Figure 1-3: md5sum output*

```
# md5sum atd
48e8e8ed3052cbf637e638fa82bdc566 atd
# cat atd.md5
48e8e8ed3052cbf637e638fa82bdc566 atd
```
md5sum calculates a hash of binary data using the MD5 hashing algorithm (as described in RFC 1321) . This MD5 hash or checksum of the data is unique only to that data. If the data is modified, the MD5 calculation will not match the previous one. For all intents and purposes it is impossible for two different pieces of data or files to have the same MD5 checksum. Consistently reproducing the same MD5 checksum for the same piece of data proves that the data has not

been modified. This concept is extremely important in the field of computer forensics, and is used to prove the integrity of evidence.

Next, I ran /usr/bin/file on the binary, as shown in Figure 1-4 to determine the file type.

*Figure 1-4 out of file command*

#### **# file atd**

```
atd: ELF 32-bit LSB executable, Intel 80386, version 1 
(SYSV), dynamically linked (uses shared libs), stripped
```
The output of  $file$  in Figure 1-4 shows the unknown binary is a 32-bit ELF executable compiled for the Intel 80386 architecture. This also shows the binary is dynamically linked and stripped. A dynamically linked binary contains references to external shared libraries, and accesses code within these shared libraries when it is executed. A stripped binary is one that has had the symbol table removed. ELF binaries are only supported on UNIX systems, so I knew I was not dealing with a DOS/Window's binary.

ELF 32-bit LSB executable, Intel 80386, vers:<br>
, dynamically linked (uses shared libs), st:<br>
ut of file in Figure 1-4 shows the unknown binary is a 32-<br>
le compiled for the Intel 80386 architecture. This also show<br>
cically After determining the binary was an ELF executable, it seemed odd to me that the execute permission bits were not set on the file, meaning the file could not be executed. I decided to determine if the system administrator who zipped the binary changed the file permissions. To do this, I ran  $zipinfo -v$  on binary v1.2.zip to see what type of system the zipfile was created on. There was a lot of output generated from the command, but the significant piece of information about the zipfile is that it was created on a MS-DOS or NT FAT system. (Shown in Figure 1-5)

Figure 1-5: Output of zipinfo

```
# zipinfo –v binary_v1.2.zip
….
File system or operating system of origin: MS-DOS, OS/2 or NT FAT
….
```
The zipfile binary\_v1.2.zip was created on an MS-DOS based system so the original UNIX file permissions were not preserved and it also means that the MAC times on the unknown binary had been modified by the MS-DOS system.

To prove this I ran debugfs –R "stat <34755>" /dev/hda1 to get the inode contents of the atd.md5 file that the system administrator included with the unknown binary.

The atime and mtime of the  $atd$ .md5 file are both Thu Aug 22 14:58:08, which is 15 seconds later than the atime and mtime of the unknown binary, atd. This proves that the MAC times of the unknown binary were modified by the system administrator who created the zipfile, and do not represent the MAC times of the binary as it existed on the compromised system.

The next step was to run  $/usr/bin/strings$  on the binary in order to determine what the binary contains for ASCII string data. The strings command parses a file and shows any ASCII text strings such as comments in the code, error messages, passwords, author information, and sometimes library information if the file is dynamically linked. I ran strings with the command line option  $-n$  1, which prints all string data greater than 1 character in length, rather than the default length of 4 characters.

Figure 1-6 contains a portion of the strings output containing keywords that were helpful in determining the function of the unknown binary, and my interpretation of the meaning of the string data. The strings data was produced by running the command: /usr/bin/strings -n 1 atd

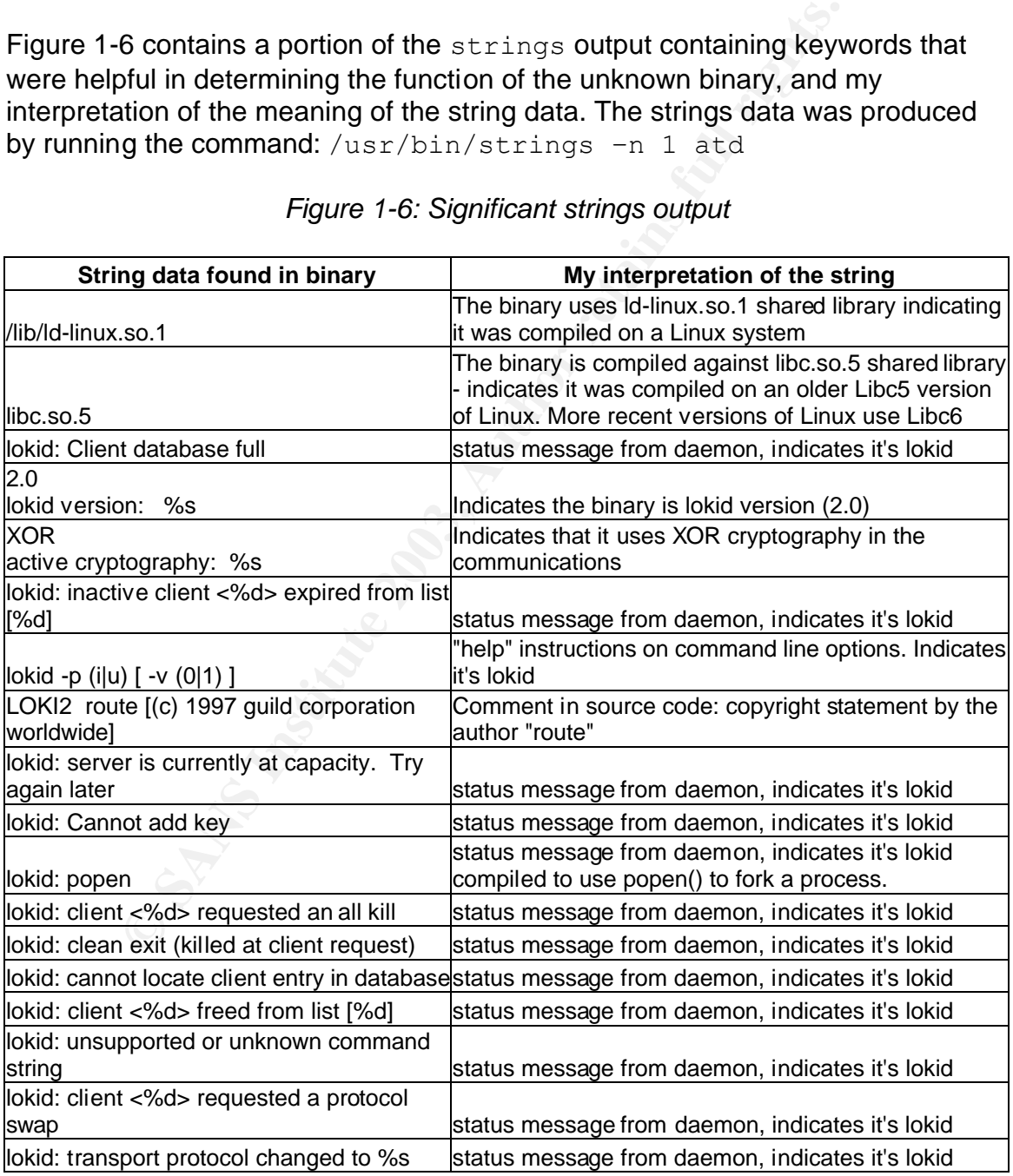

## *Figure 1-6: Significant strings output*

The text from the strings output indicates to me that the unknown binary is the LOKI daemon, which is a well known "covert channel" backdoor program used by intruders to covertly log into compromised systems. (See Phrack Magazine, Issue 51)

It has previously been shown that the atime, mtime, owner and group information is not indicative of the values the binary had on the compromised system. The process used to retrieve and package the atd and atd.md5 files into the zip file altered them, so it's impossible to determine when the binary was last executed. The strings data found in the file (Shown in Figure 1-6) indicate the binary is version 2.0 of the LOKI daemon. Figure 1-7 contains a summary of basic information I gathered about the unknown binary using the methods demonstrated above.

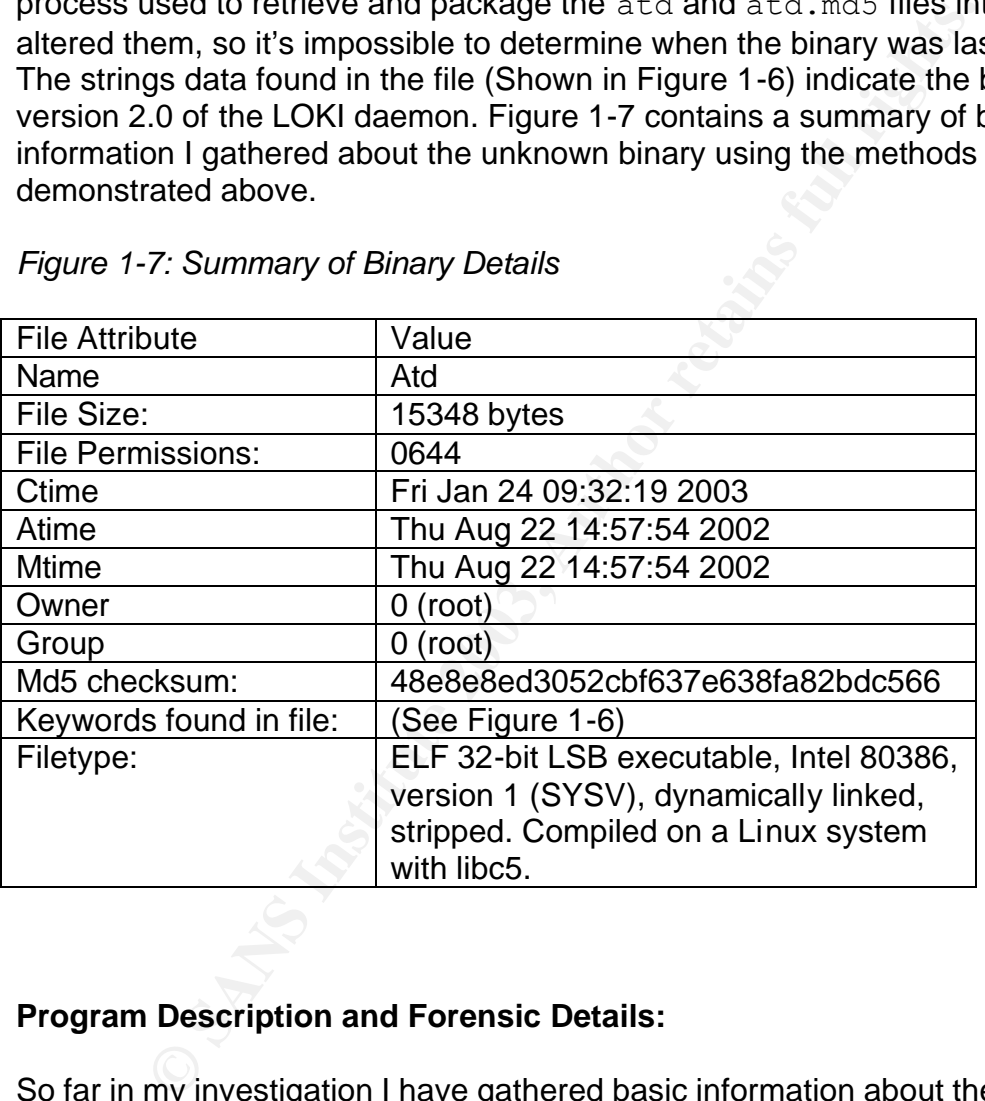

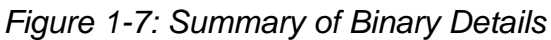

## **Program Description and Forensic Details:**

So far in my investigation I have gathered basic information about the binary. The next part of the investigation is to identify exactly how the binary behaves. The unknown binary is a dynamically linked, stripped ELF binary compiled on a Linux system that uses libc version 5.

I used the ldd command to identify all the shared libraries the binary has been linked against as shown in Figure 1-8.

#### *Figure 1-8: Output of ldd command*

# ldd ./atd libc.so.5 =>  $\frac{1}{1}$ ib $\frac{1}{1}$ ibc.so.5 (0x4000040000)

The output of  $1dd$  confirms that the binary is linked against the /lib/libc.so.5 shared library. Libc version 5 was used in older versions of Linux. The current versions of Linux now use Libc version 6.

The ELF binary contains many different sections that are relevant to the structure and execution of the binary. The . comment section of the ELF binary usually contains information about the compiler used to compile it. Dumping the . comment section of the unknown binary using the command objdump  $-j$  .comment  $-s$  atd reveals that the binary atd was compiled using the GNU GCC compiler version 2.7.2.1 as shown in Figure 1-9.

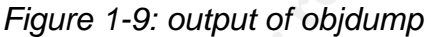

```
Doction 3 Martion Consider the Complete of the Dimension of the binary contains many different section of the binary contains many. The comment section of the ELF binary information obtut the complet used to complet it.
# objdump –j .comment –s atd
atd: file format elf32-i386
Contents of section .comment:
  0000 00474343 3a202847 4e552920 322e372e .GCC: (GNU) 2.7.
  0010 322e3100 00474343 3a202847 4e552920 2.1..GCC: (GNU) 
  0020 322e372e 322e3100 00474343 3a202847 2.7.2.1..GCC: (G
  0030 4e552920 322e372e 322e3100 00474343 NU) 2.7.2.1..GCC
  0040 3a202847 4e552920 322e372e 322e3100 : (GNU) 2.7.2.1.
 0050 00474343 3a202847 4e552920 322e372e .GCC: (GNU) 2.7.
 0060 322e3100 00474343 3a202847 4e552920 2.1..GCC: (GNU) 
  0070 322e372e 322e3100 00474343 3a202847 2.7.2.1..GCC: (G
  0080 4e552920 322e372e 322e3100 00474343 NU) 2.7.2.1..GCC
  0090 3a202847 4e552920 322e372e 322e3100 : (GNU) 2.7.2.1.
```
This is an older version of the GCC compiler indicating the unknown binary may have been compiled on a system with an old operating system. This is consistent with the hypothesis that it was compiled on an older operating system because the binary is linked against libc5.

All programs have a unique "footprint" when they are executed on a system. This "footprint" of the execution of a binary has several characteristics including:

- The system calls that the process executes.
- The signals sent/received by the process.
- The files, file descriptors and system devices used by the process.

The program  $strace$  in Linux executes a given binary and displays these characteristics. It is an invaluable tool for investigating the behavior of a running process.

Before running strace on the binary I had to make the file executable by setting the execute bits using the command chmod  $+x$  atd. I ran strace with the command line options  $-ff$  which creates individual output files for each forked process. Figure 1-10 shows the output of running the command: strace –o atd-strace,out –ff atd

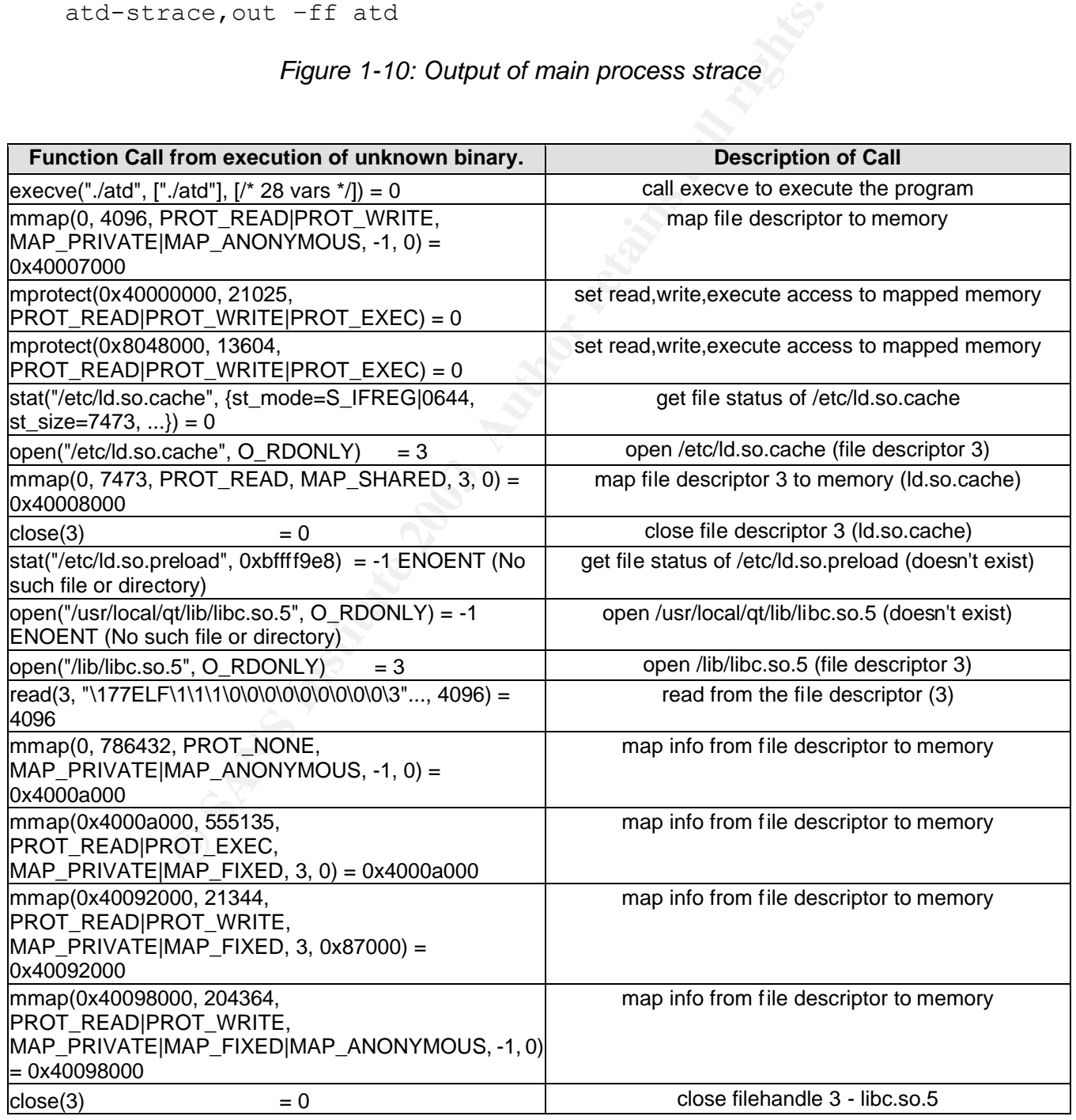

### *Figure 1-10: Output of main process strace*

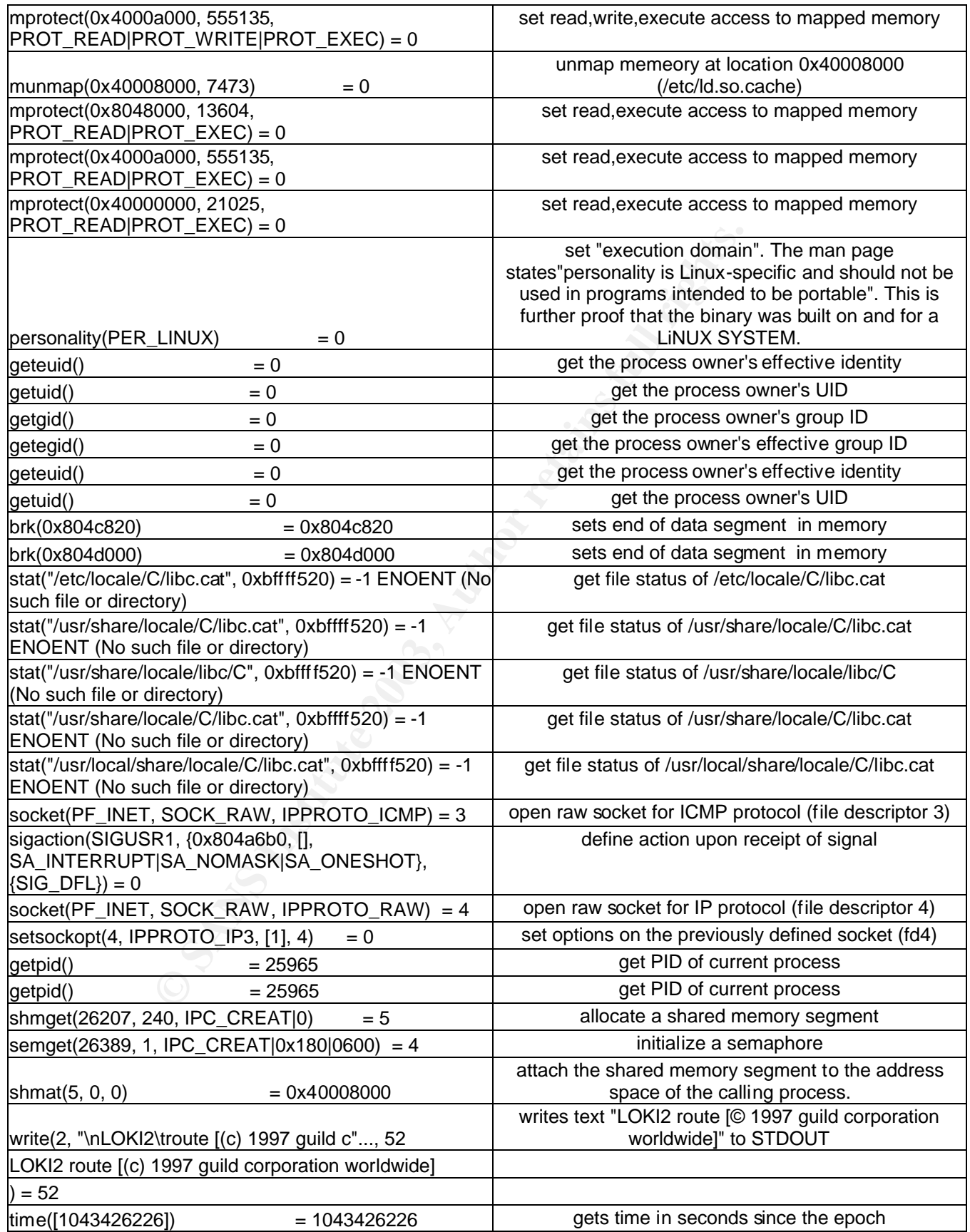

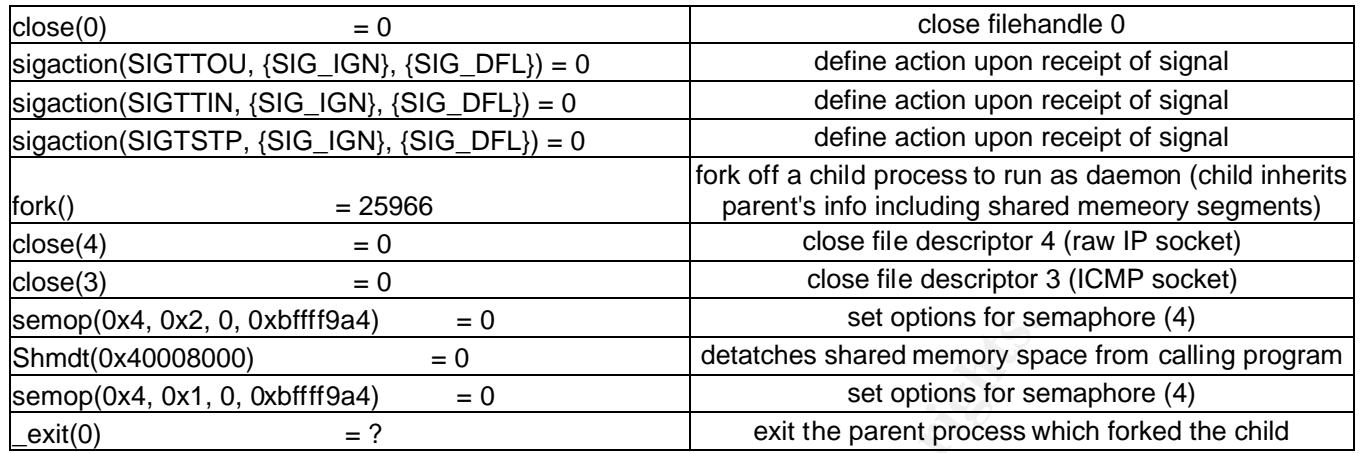

The  $fork()$  system call in the execution of the  $at$ d binary creates a child process that inherits the environment and memory of the parent process and listens for incoming connections on a network socket (file descriptor) created by the parent process. The strace of the child process forked off by the atd program is listed in Figure 1-11.

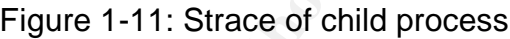

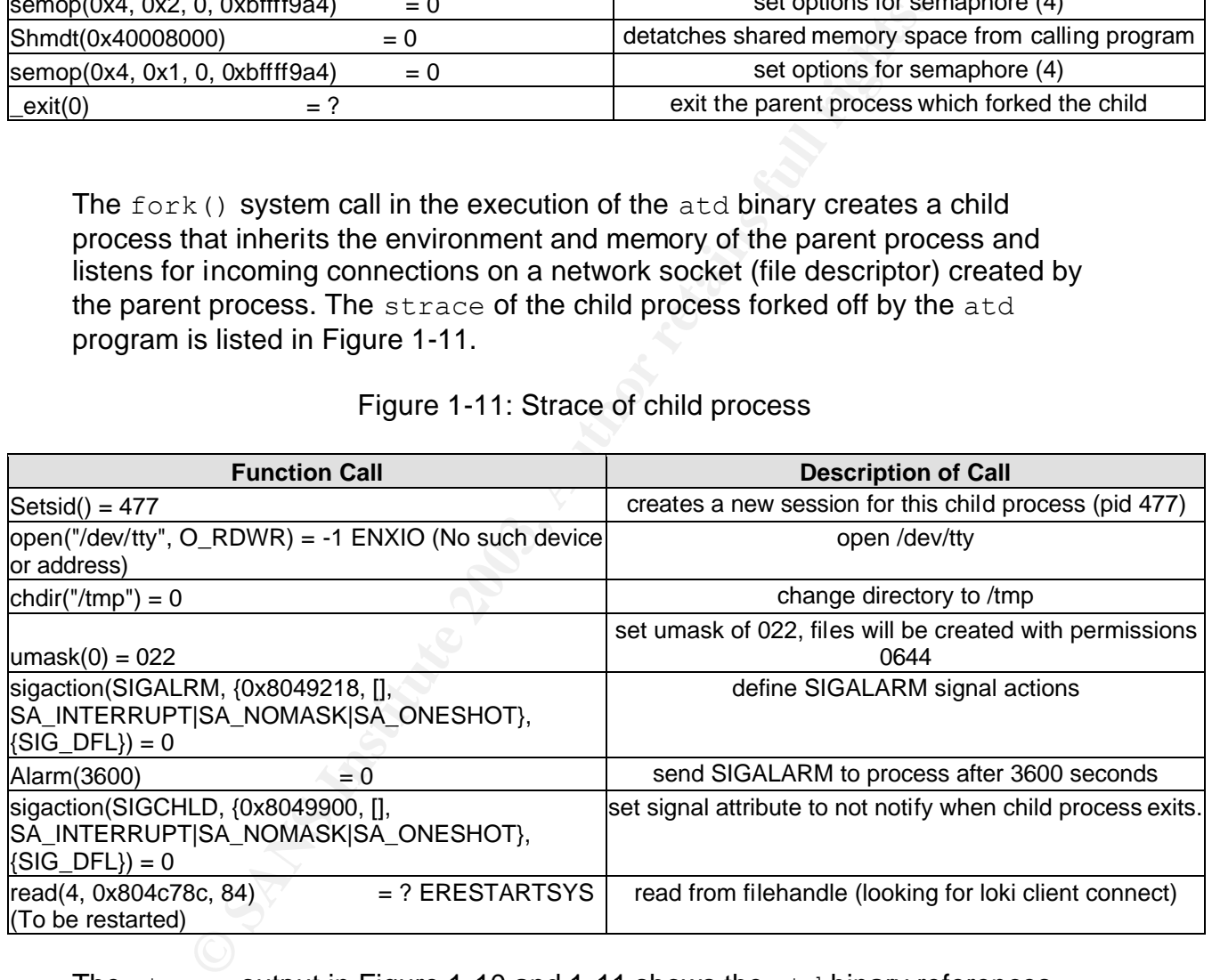

The strace output in Figure 1-10 and 1-11 shows the atd binary references several files (listed below) when it executes.

- Loads information from the file /etc/ld.so.cache which contains a list of directories to search for shared libraries.
- Checks /etc/ld.so.preload which is a list of libraries to load before the program
- Looks for libc.so.5 in /usr/local/qt/lib (not found) and finds it at /lib/libc.so.5

• Looks for libc.cat in /etc/locale/C, /usr/share/locale/C, /usr/locale/libc/C, /usr/local/share/locale/C

The child process spawned by fork() attempts to open  $/$  dev $/$ tty, and fails, then executes  $\text{chdir}$  (change directory) to  $/\text{tmp}$ .

My research has shown that the unknown binary is LOKID v2.0. There is not evidence of it containing any malicious code that would cause it to act differently than expected. I compiled a loki client (See section "Program Identification" for details) and attempted to connect to the atd process running on the local system using the command:  $\text{lostd}$  -d  $\text{localhost}$  to verify that the unknown binary could communicate with the loki client. The client was compiled with XOR encryption enabled to match the encryption type found in the strings output of the unknown binary.

*Figure 1-12: Connecting to atd process with loki client*

```
Exampled a loki client (See section "Program Identified and attempted to connect to the act process running on the momunicate with the loki client. The client was compiled with munumicate with the loki client. The client 
sans:~/sans/L2# ./loki -d localhost
LOKI2 route [(c) 1997 guild corporation worldwide]
loki> /stat
lokid version: 2.0
remote interface: 127.0.0.1
active transport: icmp
active cryptography: XOR
server uptime: 46.58 minutes
client ID: 25899
packets written: 5<br>
bytes written: 420
bytes written:
requests: 1
loki>
```
Figure 1-12 shows the communication between the  $\text{lost}$  client and the atd binary which was running as a daemon process on the system. I sent the LOKI protocol /stat command from the client to show the status of the current session. The  $\text{atd}$  binary replied and identified itself as  $\text{1okid}$  version 2.0, using XOR encryption and ICMP as a transport protocol.

Communicating with the unknown binary using the  $\text{lost}$  client is a strong indicator that the atd binary is version 2.0 of the LOKI daemon.

The LOKI daemon (LOKID2), as described in the Phrack 51 article, is "an information tunneling program". It has the capability of tunneling UNIX "shell commands inside of ICMP\_ECHO/ICMP\_ECHOREPLY and DNS namelookup query/reply traffic."

ICMP (Internet Control Message Protocol) traffic can be a critical part to the operation of every IP based network. It has several purposes including determining if a particular host is able to communicate on the network or

determining if routes to hosts exist. There are 15 ICMP message types, defined in RFC 792, which serve different purposes for network devices. LOKID2 implements communication between a server daemon and a client using ICMP types 0 and 8. ICMP type 0 (ICMP\_ECHOREPLY) and ICMP type 8 (ICMP\_ECHO). Under normal circumstances, the ping command sends an ICMP\_ECHO to a host, which upon receiving it, responds with an ICMP\_ECHOREPLY therefore showing it is connected and communicating on the network. The LOKID2 client, by default, uses the data portion in ICMP type 0 and 8 packets to transport shell commands, which are interpreted by the LOKID2 daemon, to the remote host running the daemon. It also has the ability to transport the covert channel communications in the data portion of a DNS reply packet. The covert channel established by LOKI can often pass traffic through firewalls undetected and gives the user of the client "back-door" access to the remote host as if they were logged on to that host with telnet/rlogin/ssh etc.

# **Program Identification**

The evidence I gathered indicates that the unknown binary is the LOKI daemon and relies on the shared library  $\text{libc.s.5}$ , which is an older version of  $\text{libc.}$ This indicates that the binary was compiled on an older version of Linux. I downloaded the source code and documentation for LOKID2 at http://www.phrack.com/show.php?p=51&a=6.

Columentation claring the comminations, which are interpreted by<br>to the remote host running the daemon. It also has the abilit<br>the covert channel extablished by LOKI can often pass traff<br>the covert channel communications i The documentation clearly states that the LOKI 2 program is written for Linux kernel versions 2.0.x. This also indicates that the binary was compiled on an older version of Linux. Newer versions of Linux use the 2.2.x, or more recently, the 2.4.x kernels. I installed Slackware Linux 3.6 on the analysis station, which has kernel 2.0.35, libc 5.4.46 and includes GCC-2.7.2.3 as the bundled compiler. I also installed GCC version 2.7.2.1 to compile the LOKI daemon with same compiler version that compiled the atd binary.

I extracted the source code from the Phrack article using the extract utility provided by Phrack as shown below:

- Dowloaded gzipped Phrack issue 51, unzipped and un-tarred it. This created a directory named "phrack" with all the articles as separate files. # gunzip –dc phrack51.tar,gz | tar xvf -
- Copied and pasted the extract utility source code from the Phrack issue into the file extract.c. and compiled extract.c: gcc –o extract extract.c
- The LOKI 2 source code was contained in Article 6 of Phrack 51, so I extracted the source code from the Article 6 file using the extract utility. # ./extract p51-6

This created a directory "L2" with the LOIKD2 source code in it.

I then looked at the Makefile included with the source code to see what compile options were available. LOKI 2 has the option of being compiled with various type of encryption to encrypt the network traffic. In addition the Makefile has the option of selecting to use popen() or open an pty to execute commands. Both XOR and the popen() option is also present in the strings output of the atd daemon in Figure 1-6, so I editied the Makefile as shown below to compile the source code with XOR encryption and using popen() to match the unknown binary.

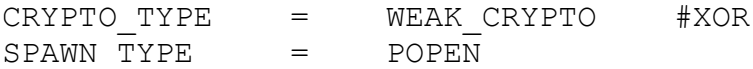

I then compiled the LOKI 2 binaries for Linux using the following command: # /usr/bin/make linux

This compiles and strips the  $\text{lokid}$  (server daemon) and  $\text{loki}$  (client) binaries. The next step was to compare the binary that I compiled from source code with the unknown binary to confirm that the unknown binary is LOKI 2. I checked the size, file type and MD5 checksum of the lokid binary to compare it against the atd binary. (Shown below in Figure 1-13)

*Figure 1-13: Gathering basic info about lokid binary.*

```
© SANS Institute 2003, Author retains full rights.
# ls –al lokid
-rw-rw-r—1 root other 15752 Jan 04 14:41 lokid
# file lokid
lokid: ELF 32-bit LSB executable, Intel 80386, version 1, 
dynamically linked, stripped
#md5sum lokid
52aba5223634695a4332624d5815d01a lokid
# ldd lokid
       libc.so.5 => /lib/libc.so.5 (0x4000040000
```
The lokid binary is a dynamically linked, stripped ELF binary, which matches with the file type of atd, however, lokid is 15752 bytes is size, which is slightly larger than the  $\text{atd}$  binary. As expected the MD5 sum of  $\text{lostd}$  does not match the MD5 sum of the atd binary because of the file size difference. The  $1d$  output shows that lokid is only linked against the shared library libc.so.5 which is consistent with the atd binary.

I compared the strings output of the two binaries to determine if atd contained the same strings data as the lokid binary I compiled. The strings output of the two binaries was very similar. There were additional lines of binary data in the strings output of the atd binary, which I found by piping the strings output to  $wc -1$  to count the number of lines. (Shown in Figure 1-14)

*Figure 1-14: Counting lines in strings output*

```
# strings atd | wc –l
157
# strings lokid | wc –l
153
```
To further prove that the atd binary is the LOKID v2.0 daemon, I compared the output of strace that I performed on atd and lokid. using the diff command. diff compares the two files and outputs the lines (and line numbers) of the differences between the two file.

Figure 1-15 shown the steps taken to generate and compare the output, and the differences between the resulting files.

The comparison of these two files shows that there is no difference between the function calls executed by the atd and lokid processes.

The differences shown in the  $diff$  output in Figure 1-15 are all related to the fact that the two processes have different process id numbers (PIDs) and allocate different memory locations for themselves during execution.

Figure 1-15: Comparison of strace output

```
Ings act | wc -1<br>
Compare 1998 Internal of the LOKID v2.0 daemon, I conduct that I performed on atd and lokid, using the did<br>
1. diff compares the two files and outputs the lines (and lies)<br>
Efferences between the two f
# strace –o atd-strace.out –ff ./atd
# strace –o lokid-strace.out –ff ./lokid
# diff atd-strace.out lokid-strace.out
1c1\langle execve("./atd", ["./atd"], [/* 29 vars */]) = 0
---
> execve("./lokid", ["./lokid"], [\frac{\times}28 \text{ vars } \frac{\times}{})] = 04c4< mprotect(0x8048000, 13604, PROT READ|PROT WRITE|PROT EXEC) = 0
---> mprotect(0x8048000, 13956, PROT_READ|PROT_WRITE|PROT_EXEC) = 0
9c9
< stat("/etc/ld.so.preload", 0xbffff9d4) = -1 ENOENT (No such file or 
directory)
---
> stat("/etc/ld.so.preload", 0xbffff9e8) = -1 ENOENT (No such file or 
directory)
20c20
\langle mprotect(0x8048000, 13604, PROT READ|PROT EXEC) = 0
---
> mprotect(0x8048000, 13956, PROT_READ|PROT_EXEC) = 0
```

```
directory<br>
Civer/share/locale/C/libc.cat", Oxbffff5Oc) = -1 ENOEN<br>
directory<br>
directory<br>
directory<br>
file or directory<br>
file or directory<br>
detains full retains functions function<br>
detains full retains full rights.<br>
detains 
30c3030c30
\langle brk(0x804c820) = 0x804c820
---
> brk(0x804c9a0) = 0x804c9a0
32,36c32,36
\le stat("/etc/locale/C/libc.cat", 0xbffff50c) = -1 ENOENT (No such file
or directory)
\langle stat("/usr/share/locale/C/libc.cat", 0xbffff50c) = -1 ENOENT (No such
file or directory)
< stat("/usr/share/locale/libc/C", 0xbffff50c) = -1 ENOENT (No such
file or directory)
\le stat("/usr/share/locale/C/libc.cat", 0xbffff50c) = -1 ENOENT (No such
file or directory)
< stat("/usr/local/share/locale/C/libc.cat", 0xbffff50c) = -1 ENOENT
(No such file or directory)
---> stat("/etc/locale/C/libc.cat", 0xbffff51c) = -1 ENOENT (No such file 
or directory)
> stat("/usr/share/locale/C/libc.cat", 0xbffff51c) = -1 ENOENT (No such
file or directory)
> stat("/usr/share/locale/libc/C", 0xbffff51c) = -1 ENOENT (No such
file or directory)
> stat("/usr/share/locale/C/libc.cat", 0xbffff51c) = -1 ENOENT (No such 
file or directory)
> stat("/usr/local/share/locale/C/libc.cat", 0xbffff51c) = -1 ENOENT
(No such file or directory)
38c38
< sigaction(SIGUSR1, {0x804a6b0, [], 
SA INTERRUPT|SA NOMASK|SA ONESHOT}, {SIG DFL}) = 0
---
> sigaction(SIGUSR1, {0x804a810, [], 
SA_INTERRUPT|SA_NOMASK|SA_ONESHOT}, {SIG_DFL}) = 0
41,45c41,45
\langle getpid() = 476
\langle getpid() = 476
< shmget(718, 240, IPC CREAT|0) = 13
< semget(900, 1, IPC CREAT|0x180|0600) = 12
\langle shmat(13, 0, 0) = 0x40008000---> getpid() = 3242
> getpid() = 3242
> shmget(3484, 240, IPC CREAT|0) = 16
> semget(3666, 1, IPC CREAT|0x180|0600) = 15
> shmat(16, 0, 0) = 0x40008000
47c47
< time([1043673566]) = 1043673566
---
> time([1043777010]) = 1043777010
52c52
< fork() = 477
---
> fork() = 3243
55c55
\leq semop(0xc, 0x2, 0, 0xbffff990) = 0
---> semop(0xf, 0x2, 0, 0xbffff9a0) = 0
```

```
57c5757c57
\leq semop(0xc, 0x1, 0, 0xbffff990) = 0
---
> semop(0xf, 0x1, 0, 0xbffff9a0) = 0
```
An analysis of the child processes also revealed that processes forked off by  $\text{atd}$ execute the same system calls as the processes forked by lokid. The system calls executed by the child processes of both daemons are shown in Figure 1-11.

The next step, after having proved that the binaries execute identical system calls, was to test if they had the same command line options and behave similarly when a client connects. I parsed the source code for lokid to determine the command line options. The snippet of source code that defines the command line arguments is shown in Figure 1-16.

*Figure 1-16:lokid source code with command line args.* 

```
step, after having proved that the binaries execute identica<br>
to test if they had the same command line options and beloms and<br>
the command line options. The snippet of source code that<br>
if the arguments is shown in Figure
while ((c = \text{getopt}(\text{arg}c, \text{arg}v, "v:p:")) := \text{EOF}) {
       switch (c)
       {
          case 'v': /* change verbosity */
              verbose = atoi(optarg);
              break;
          case 'p': /* choose transport protocol */
              switch (optarg[0])
\{case 'i': /* ICMP_ECHO / ICMP_ECHOREPLY */
                    prot = IPPROTO_ICMP;
                    break;
                 case 'u': /* DNS query / reply */
                     prot = IPPROTO_UDP;
                    break;
```
According to the source code, the  $\text{losti}$  daemon has two command line arguments.

- $-v(1|0)$  Specifying this option and the number 1 or 0 gives more or less verbose output when the daemon is running
- $\bullet$   $-p$  Specifies which transport protocol to use for client/server communication
	- o –i use ICMP (ECHO/ECHO\_REPLY packets)
	- $\circ$  –u use UDP (DNS query reply packet)

I ran the  $\text{atd}$  binary with a command line option of " $-h$ " to see if it printed out its command line options. (shown in Figure 1-17)

*Figure 1-17: running atd with –h command line argument*

```
#./atd -h
   ./atd: illegal option -- h
    lokid -p (i|u) [ -v (0|1) ]
```
The atd binary prints out the available command line arguments that are expected from the lokid binary as seen in the source code in Figure 1-16. It also states that the name of the program is  $\text{lostd}$  when displaying the command line arguments.

bland wire available columination the algulinetia view that a properties with the foliot binary as seen in the source code in Figure of the program is lokid when displaying thents.<br>
and lokid binaries require that they be The atd and lokid binaries require that they be run as root. Root, also known as "Super User" is the highest privilege of user on a UNIX system and is used as an administrative account to run and control all system processes. The root account will always have a UID of 0. Line 50 of  $\text{1okid.c}$  contains the code below that checks if the UID and EUID of the user is 0.

if (qeteuid()  $||$  qetuid()) err exit(0, 1, 1, L MSG NOPRIV);

The error message returned when a non-root user executes it is defined on line 239 the  $\lceil \circ k \rceil$ . h header file shown below.

```
#define L_MSG_NOPRIV "\n[fatal] invalid user identification 
value"
```
This is an important point because the intruder would have needed root privileges to start the atd program. Both atd and lokid produced the same error when I attempted to run them as a non-root user (shown in Figure 1-18)

*Figure 1-18: Attempting to run atd and lokid as non-root user*

```
# ./atd
[fatal] invalid user identification value: Success
```
I then started the atd process using the command line arguments to enable verbose output  $(-v)$  and UDP transport  $(-p)$  u), and connected to the daemon using the loki client. (See Figure 1-17). From the client, I sent the /stat LOKI protocol command to get a status of the connection. The /stat confirmed that the loki client was communicating with the atd process using UDP transport and XOR encryption.

Figure 1-17: Client connect to atd running w/UDP transport

```
Localhost:# ./atd -v 1 -p u
localhost:# loki -d localhost -v 1 -p u
LOKI2 route [(c) 1997 guild corporation worldwide]
loki> /stat
lokid version: 2.0
remote interface: 127.0.0.1
active transport: udp
active cryptography: XOR
server uptime: 1.58 minutes
client ID: 7977
packets written: 5
bytes written: 420
requests: 1
loki> /quit
```
transport:<br>
cryptography:<br>
SD:<br>
sprince:<br>
15.58 minutes<br>
written: 7977<br>
written: 420<br>
written: 420<br>
s:<br> **Track institute 2003**<br> **S**<br> **S**<br> **Track instituted 2003, Alta and 10 Nid processes behaved identify<br>
<b>The netstat com** To further determine if the atd and lokid processes behaved identically, I compared the output of netstat and lsof when each of the programs was running. The netstat command shows the status of network connections and listening sockets. The  $lsof$  utility lists open files and sockets that specific processes are accessing. By comparing the output of these utilities, I was able to determine that the lokid and atd processes both referenced and opened the same raw sockets as shown in Figure 1-18 and 1-19. Figure 1-18 shows the raw sockets both processes opened when running with ICMP as the transport protocol (using netstat). Figure 1-19 shows the raw sockets both processes opened when running with the UDP transport protocol (using netstat).

*Figure 1-18: netstat output with atd and lokid running (ICMP)*

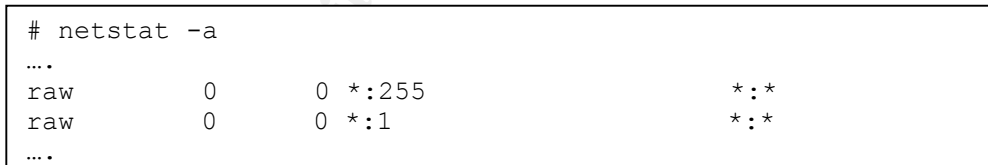

*Figure 1-19: netstat output with atd and lokid running (UDP)*

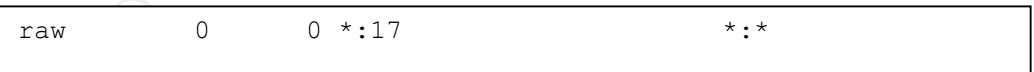

The output of the lsof command related to the atd and lokid binaries running (shown in Figures 1-20 and 1-21) also show that the two daemons execute identically and reference the same raw sockets.

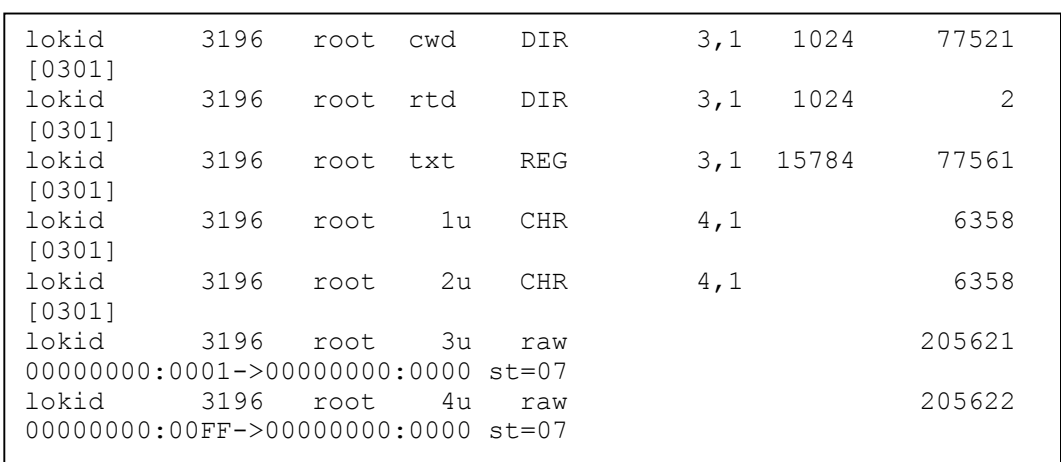

#### Figure 1-20 lsof output with atd and lokid

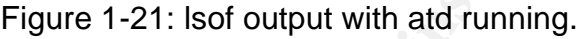

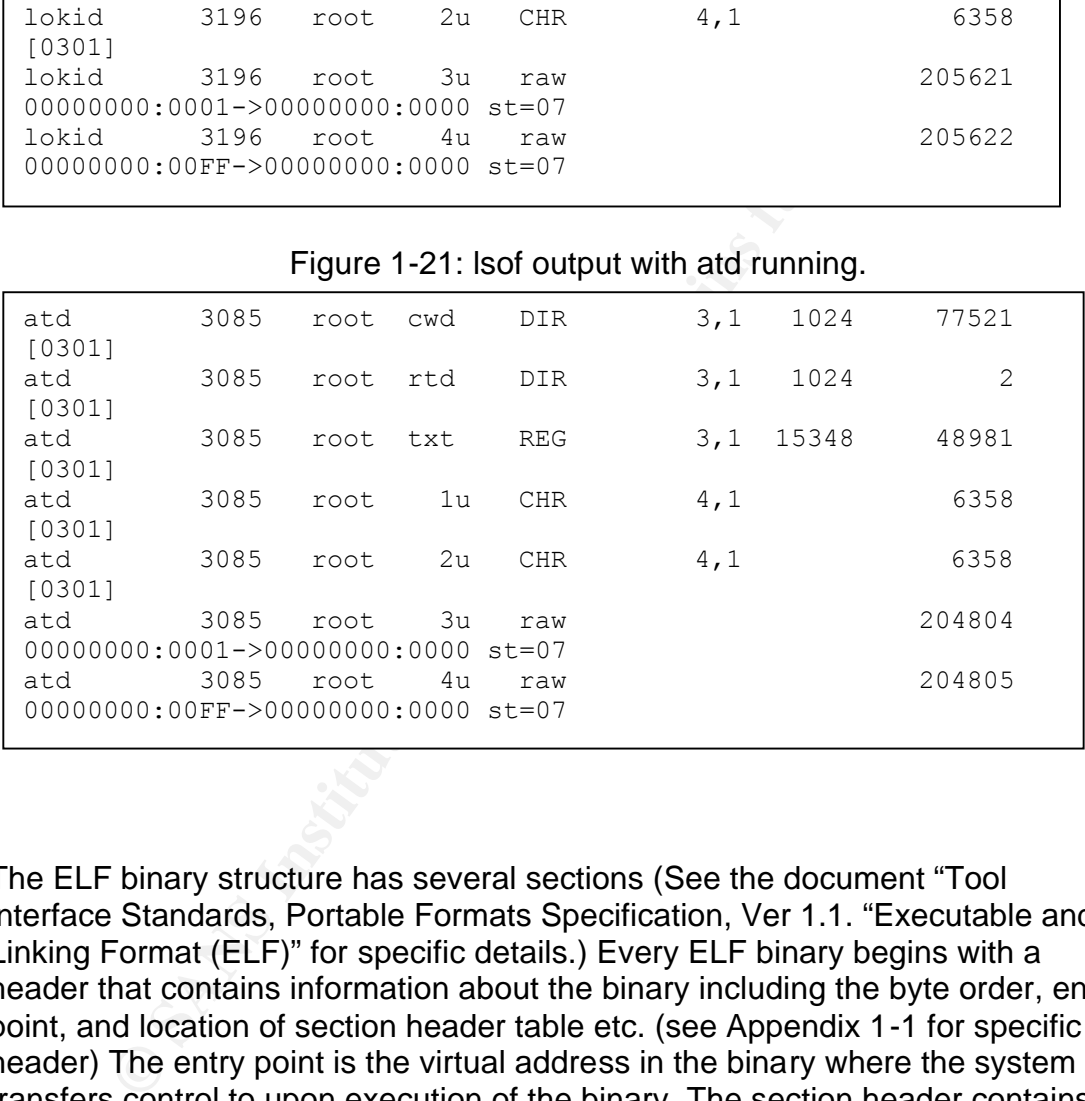

The ELF binary structure has several sections (See the document "Tool interface Standards, Portable Formats Specification, Ver 1.1. "Executable and Linking Format (ELF)" for specific details.) Every ELF binary begins with a header that contains information about the binary including the byte order, entry point, and location of section header table etc. (see Appendix 1-1 for specific header) The entry point is the virtual address in the binary where the system transfers control to upon execution of the binary. The section header contains the byte offset within the file of each of the internal sections. These sections each contain information for different functions within the ELF binary. The .comments section for example, contains information about the compiler used to compile the binary (See Figure 1-9). The  $.$  dynsym section contains information about dynamic linking objects, for example information about how to resolve references (to local or global functions). By comparing the contents of

the sections of the  $\text{atd}$  and  $\text{lostd}$  binaries, I was able to gather more evidence proving that the two binaries were functionally identical.

I ran the readelf  $-a$  command to dump the information stored in all sections both binaries. (The full output of  $readef -a$  atd is shown in Appendix 1-1). Upon comparing the output of the  $readeff$  command on each of the two binaries, I determined that they contained the same sections, and the references stored in the all the sections were identical, proving that the binaries were functionally identical.

There were some notable differences between the two binaries shown in Figure 1-22 (not a complete list of differences, just representative of all the key differences)

```
Figure 1-22: Notable differences in readelf output
```

```
Frame notable differences between the two binaries shot a complete list of differences, just representative of all the es)<br>
Figure 1-22: Notable differences in \text{reader} f output<br>
Dianry:<br>
Figure 1-22: Notable differences in
atd bianry: 
        Entry point address: 0x8048db0
        Start of section headers: 14508 (bytes into file)
        Dynamic segment at offset 0x3644
Lokid binary:
        Entry point address: 0x8048d90
        Start of section headers: 14944 (bytes into file)
        Dynamic segment at offset 0x36bc
```
The entry points were slightly different, and the offset locations of the internal sections were at different locations within each of the files. Both of these are acceptable differences and don't negate the conclusion that the binaries are functionally identical based on the following facts:

- The Whirlwind Tutorial on Creating Really Teensy ELF Executables for Linux" document states "…..Almost any [entry] address can be used as long as it's above 0x00000000, below 0x80000000 and page aligned."
- The "Executable and Linking Format(ELF)" document states "sections and segments have no specified order. Only the ELF header has a fixed position in the file."

These differences in the binaries could have been caused by differences in the compiler, linker or assembler used to compile them both.

# **Program Identification Summary:**

Through the previous analysis, I have determined that the atd binary that was retrieved from the compromised system is LOKID v2.0. I was unable to compile the LOKID v2.0 daemon from source code and match the file size and MD5 checksum of the atd binary. I installed the same version of the compiler that was used to compile the atd binary, and I was still unable to match my compiled

version to the file size. This slight difference in size may be attributed to compiling the source with a different version of the libc5 library than was used to compile atd.

Although I was unable to compile the LOKID source and match the file size of atd, I am able to prove that the atd binary behaves exactly as the lokid binary does in the following ways:

- The binaries are both 32-bit ELF executable compiled for the Intel 80386 architecture, dynamically linked, and stripped
- They are both only linked against the /lib/libc.so.5 shared library
- They contain nearly identical strings data.
- The system calls executed by the binaries are identical
- The system calls executed by the child processes of the binaries are identical.
- The binaries have the same command line arguments, and the atd process identifies itself as  $\text{lost}$  when querying the command line arguments.
- Both the atd and lokid process must be run as root user (UID 0), and give the same error when run as non-privileged user.
- The loki client communicates with the atd daemon process with both ICMP and UDP as it were the loki daemon.
- The output of the netstat command shows identical open raw sockets.
- The output of the lsof command shows identical process and open socket information
- $\bullet$  readelf shows identical information in all sections of the ELF binary (except for noted acceptable differences)

# **Legal Implications:**

**Example 18 and Solution** analy inhedial states *F* in the *F* individual strings data.<br> **Example 2001 and The Theory contains and the exystem calls executed by the binaries are identical<br>
are system calls executed by the** In my forensic analysis I was unable to get forensic information from the compromised system that would have shown that the unknown binary had been executed on that system. The process of zipping them up for my analysis altered the MAC times of the binary, which can sometimes be used to determine if/when the binary was executed. I was able to prove that the binary is the LOKID2 "covert channel" backdoor, which allows unauthorized access to the system and I was able to prove that a user needs root privileges to run the daemon. Executing the binary on the compromised system, could have been a violation of the Computer Fraud and Abuse Act (18 U.S.C §1030), which criminalizes "unauthorized access" or "damage" to a "protected computer".

A protected computer is defined in §1030(e)(2) as computers:

- "Exclusively for the use of a financial institution or the United States Government"
- "used in interstate or foreign commerce or communication"

Essentially every computer connected to the Internet in the U.S. is considered a protected computer. The compromised system is not a U.S. government system, so in order for the binary running on the compromised system to be considered a crime under §1030, the intruder would have had to have done one of the following:

- caused damage in excess of \$5,000 dollars in a 1 year period (can be aggregated to include damage to other systems by same intruder),
- caused impairment of medical records
- caused physical injury to a person
- posed a threat to public safety

Other evidence would have to be gained to determine if the intruder was in violation of §1030, the presence of the binary on the system is not enough to prove it.

If the intruder was found to be in violation of §1030 one of the penalties listed in §1030 (c) would apply. The penalties range from 1 year imprisonment and a fine, all the way up to a fine and 20 years imprisonment depending on the severity and number of violations.

dence would have to be gained to determine if the intruder<br>of \$1030, the presence of the binary on the system is not e<br>uder was found to be in violation of \$1030 one of the penall<br>would apply. The penalties range from 1 ye The compromised system resides at my employer's location in Massachusetts, therefore Massachusetts computer crime laws apply as well. The individual who installed and ran the LOKI daemon binary would be in violation of Massachusetts General Law (M.G.L) 266 §120F, which states: " Whoever, without authorization, knowingly accesses a computer system by any means, or after gaining access to a computer system by any means knows that such access is not authorized and fails to terminate such access, shall be punished by imprisonment in the house of correction for not more than thirty days or by a fine of not more than one thousand dollars, or both. The requirement of a password or other authentication to gain access shall constitute notice that access is limited to authorized users."

The intruder would also be in violation of M.G.L 226 §33A, which states: "Whoever, with intent to defraud, obtains, or attempts to obtain, or aids or abets another in obtaining, any commercial computer service by false representation, false statement, unauthorized charging to the account of another, by installing or tampering with any facilities or equipment or by any other means, shall be punished by imprisonment in the house of correction for not more than two and one-half years or by a fine of not more than three thousand dollars, or both. As used in this section, the words ""commercial computer service'' shall mean the use of computers, computer systems, computer programs or computer networks, or the access to or copying of the data, where such use, access or copying is offered by the proprietor or operator of the computer, system, program, network or data to others on a subscription or other basis for monetary consideration."

Based on my research it would be easier to prove that the individual who installed the atd binary on the system was in violation of M.G.L 226 §33a and §120F than it would be to prove they were in violation of U.S.C §1030.

The atd binary allows unauthenticated, unauthorized remote access to the host computer. In addition, the user has to run the atd program as root, indicating that they exceeded their privileges on the system and would therefore be in violation of state law, but none of the criteria for a Federal violation can be proven.

### **Interview questions:**

As part of my job, I occasionally interview students who have violated our Computer and Network Acceptable Use Policies as part of the University's disciplinary process. Experience from these interviews has taught me that people respond differently to the interview process and it's important to be prepared and well informed before the interview. Furthermore, it's important to have a plan for dealing with different scenarios that may come up during the course of the interview.

In the process of interviewing the individual who installed LOKID2 on the system, I would take the following approach:

I start the interview off by taking a moment to look over my notes and the printouts of evidence such as logfiles etc. The interviewees are not allowed to see the contents of the notes or evidence, but it gives them the sense that I have concrete evidence against them. I begin by asking simple questions, for example:

*What type of computer is your personal system?,*

*What operating system are you running on your personal computer* ? These questions give me a sense of their level of knowledge and a sense of how they might react to the situation. Their answers to the simple questions help me gauge if they are going to be arrogant, talkative, defensive, combative or helpful and willing to cooperate. I take different approaches to the interviews depending on how they respond.

If my job, I occassionally interview students who have volidate that a may constrain that a r and Network Acceptable Use Policies as part of the University process. Experience from these interviews has taught method be med The next step I usually take is to ask an open-ended question such as, "*why do you think I have asked to speak with you today?*" Some interviewees know why they are being interviewed, think I have undisputable evidence against them, tell me everything, apologize and swear it will never happen again. Those interviews are easy, but they seldom go that way. When they claim to not know why they are being interviewed, I often take the approach of: *" I have some evidence here indicating that you have been involved in an incident on one of our computer systems and I'd like to speak with you to see if perhaps we've misinterpreted this incident. I appreciate any information you may be able to give me to help sort this out. Right now it looks pretty bad, but I'm hoping that we can resolve this issue here so it doesn't have to go before the Dean of Students Judicial Board or the University Police."*

This gives the interviewee the sense that it's bad, and I am there to help. It perhaps gives them a chance to explain to someone who is willing to listen and understand.

I would then proceed to throw out a little information that I know and give the interviewee a chance to explain. "*I found an interesting program in your home directory, could you please explain why it's there?*" The intention with that question is to see if the interviewee will tell you he/she owns the binary and if he/she ran the binary.

Another approach is to say "*I've found a backdoor program in your home directory, could you please not run it anymore, it's causing problems on the system.*" This sets the stage for the interviewee to confirm that he/she ran the backdoor program.

Some of the more arrogant interviewees have the need to prove their computer skills, so questions such as "*That back door was easy to spot, did you think we wouldn't notice? Is that the best you could do?*" Sometimes in defending their knowledge of computers they admit to running the program and may also tell why.

program.<br>The more arrogant interviewees have the need to prove the questions such as "*That back door was easy to spot, did yc*<br>notice? *Is that the best you could do?"* Sometimes in defence<br>pe of computers they admit to r The key things to keep in mind when interviewing are that you're going to have to find the angle to coerce information from the subject. Sometimes it is a matter of acting understanding as an interviewer, or insist that they can help by telling you everything, and sometimes you can gain information by making the subject defensive. It varies depending on the interview subject and it's important to be prepared for whatever information may come out of the interview.

# **Additional information:**

I used several online resources to research reverse engineering techniques and tools that I used to analyze the unknown binary. I found the following URLs, which describe reverse engineering techniques in detail, on the Honeynet Reverse Challenge page.

http://www.honeynet.org/reverse/sol/sol-06/analysis.html http://www.honeynet.org/reverse/sol/sol-21/analysis.html

The following references give great insight into the format of the ELF binary. Tool interface Standards, Portable Formats Specification, Ver 1.1. "Executable and Linking Format (ELF)" http://www.skyfree.org/linux/references/ELF\_FORMAT.pdf

Raiter, Brian. "A Whirlwind Tutorial on Creating Teensy ELF Executables for Linux" 21 Jan 2003 http://www.muppetlabs.com/~breadbox/software/tiny/teensy.html

See the References section below for a full listing of sources to gather more information.

#### **References:**

Card, Rémy. Ts'o, Theodore. Tweedie, Stephen. "Design and Implementation of the Second Extended Filesystem" http://e2fsprogs.sourceforge.net/ext2intro.html Dec 13 2002

daemon9 "Project Loki: ICMP tunneling" Phrack Magazine, Issue 49 Aug. 1996 http://www.phrack.com/show.php?p=49&a=6

daemon9 "LOKI2 (the implementation) Phrack Magazine, Issue 51 Sept. 1997 http://www.phrack.com/show.php?p=51&a=6

*Fenris Homepage* 19 Nov 2002 http://razor.bindview.com/tools/fenris/

M.G.L 226 §120F "Unauthorized Access to computer systems" http://www.state.ma.us/legis/laws/mgl/266-120F.htm

M.G.L 226 §33A "Attempt to defraud commercial computer service" http://www.state.ma.us/legis/laws/mgl/266-33A.htm

Owen, Greg. GCFA practical http://www.giac.org/practical/Greg\_Owen\_GCFA.zip

Pesch, Roland H., Osier, Jeffery M. and Cygnus Support "The gnu Binary Utilities" 29 Oct 2002 http://www.skyfree.org/linux/references/binutils.pdf

Postel, John. "RFC 792" Sept. 1981 http://www.ietf.org/rfc/rfc792.txt

W.phrack.com/show.php?p=496d=6<br>
"LOKI2 (the implementation) Phrack Magazine, Issue 51 S<br>
w.phrack.com/show.php?p=51&a=6<br>
pmepage 19 Nov 2002<br>
or.bindview.com/tools/fenris/<br>
6 §120F "Unauthorized Access to computer systems" Raiter, Brian. "A Whirlwind Tutorial on Creating Teensy ELF Executables for Linux" 21 Jan 2003 http://www.muppetlabs.com/~breadbox/software/tiny/teensy.html

Rekhter, Y., Moskowitz, B., Karrenberg, D., deGroot, G.J., Lear, E. "RFC 1918" Feb. 1996 http://www.ietf.org/rfc/rfc1918.txt

Rivest R., "RFC 1321" Apr. 1992 http://www.ietf.org/rfc/rfc1321.txt

Smith, Craig. "Academic Underground: The Examiner" 17 Nov 2002 http://www.academicunderground.org/examiner/

Tool Interface Standards, Portable Formats Specification, Ver 1.1 "Executable and Linking Format (ELF)" 30 Oct 2002 http://www.skyfree.org/linux/references/ELF\_Format.pdf

18 U.S.C §1030 http://www4.law.cornell.edu/uscode/18/1030.html

**II.coredump.cx/fenris/reverse.txt**<br> **If.coredump.cx/fenris/reverse.txt**<br>
Author respectively. Zalewski, Michal. 29 Nov 2002 http://lcamtuf.coredump.cx/fenris/reverse.txt

# **Appendix 1-1: readelf output of unknown binary**

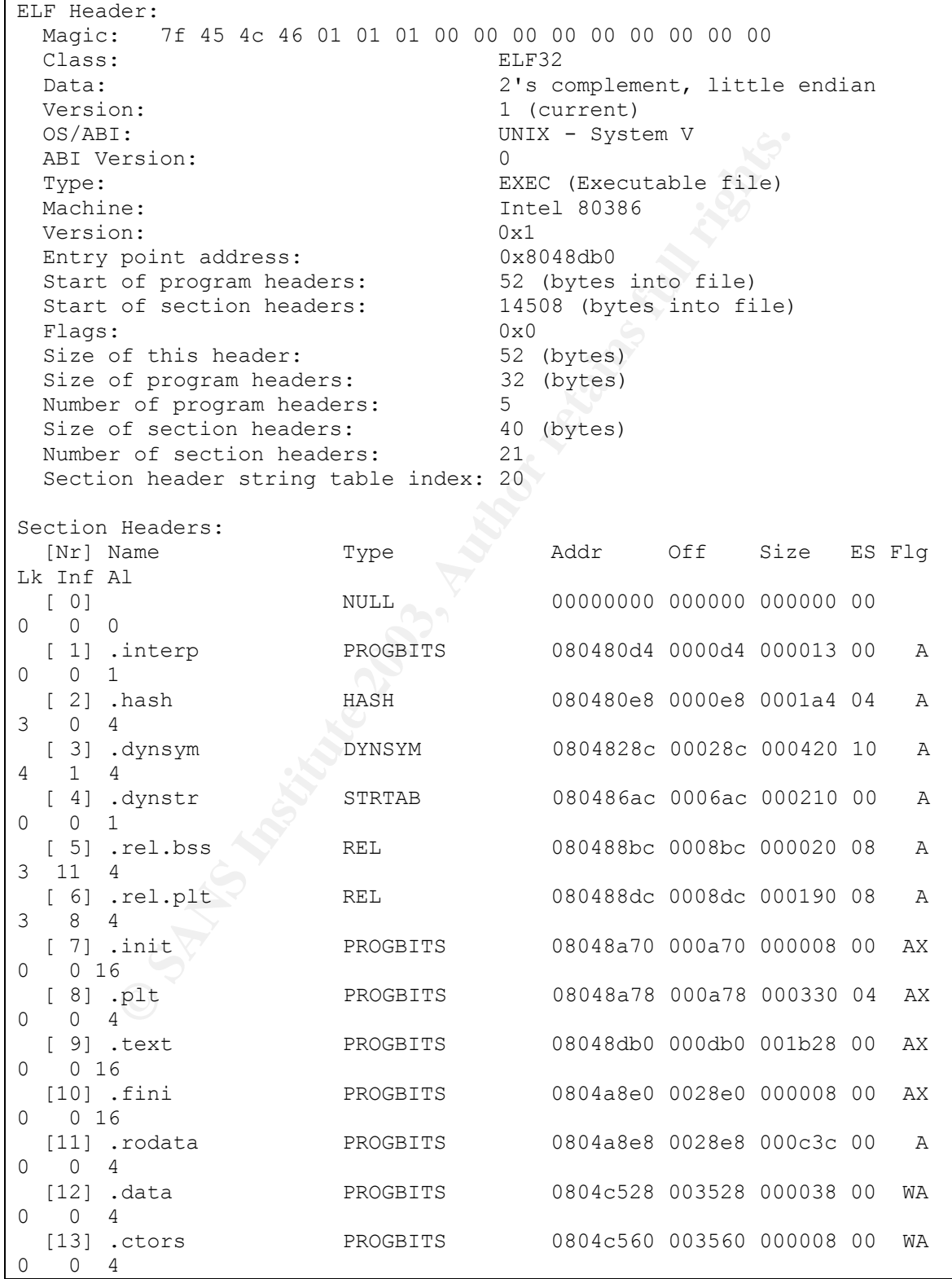

NOTE 000000a000376c000<br>
Norman 100000a0000376c000<br>
Plags:<br>
Let, A (alloc), X (execute), M (merge), S (strings)<br>
(b), L (link order), G (group), x (unknown)<br>
Plance (DS specific), p (proce<br>
Plance 2003, Autor retains full r [14] .dtors PROGBITS 0804c568 003568 000008 00 WA 0 0 4 [15] .got PROGBITS 0804c570 003570 0000d4 04 WA 0 0 4 [16] .dynamic DYNAMIC 0804c644 003644 000088 08 WA 4 0 4 [17] .bss NOBITS 0804c6cc 0036cc 00012c 00 WA 0 0 8 [18] .comment PROGBITS 00000000 0036cc 0000a0 00 0 0 1 [19] .note NOTE 000000a0 00376c 0000a0 00 0 0 1 [20] .shstrtab STRTAB 00000000 00380c 0000a0 00 0 0 1 Key to Flags: W (write), A (alloc), X (execute), M (merge), S (strings) I (info), L (link order), G (group), x (unknown) O (extra OS processing required) o (OS specific), p (processor specific) Program Headers: Type Offset VirtAddr PhysAddr FileSiz MemSiz Flg Align PHDR 0x000034 0x08048034 0x08048034 0x000a0 0x000a0 R E 0x4<br>INTERP 0x0000d4 0x080480d4 0x080480d4 0x00013 0x00013 R 0x1  $0 \times 00000d4$   $0 \times 080480d4$   $0 \times 080480d4$  0x00013 0x00013 R 0x1 [Requesting program interpreter: /lib/ld-linux.so.1] LOAD 0x000000 0x08048000 0x08048000 0x03524 0x03524 R E 0x1000 LOAD 0x003528 0x0804c528 0x0804c528 0x001a4 0x002d0 RW 0x1000 DYNAMIC 0x003644 0x0804c644 0x0804c644 0x00088 0x00088 RW 0x4 Section to Segment mapping: Segment Sections...  $0<sub>0</sub>$  01 .interp 02 .interp .hash .dynsym .dynstr .rel.bss .rel.plt .init .plt .text .fini .rodata 03 .data .ctors .dtors .got .dynamic .bss 04 .dynamic Dynamic segment at offset 0x3644 contains 17 entries: Tag Type Type Name/Value 0x00000001 (NEEDED) Shared library: [libc.so.5] 0x0000000c (INIT) 0x8048a70 0x0000000d (FINI) 0x804a8e0 0x00000004 (HASH) 0x80480e8 0x00000005 (STRTAB) 0x80486ac<br>0x00000006 (SYMTAB) 0x804828c<br>0x0000000a (STRSZ) 528 (bytes)<br>0x0000000b (SYMENT) 16 (bytes) 0x00000006 (SYMTAB) 0x0000000a (STRSZ) 0x0000000b (SYMENT) 0x00000015 (DEBUG) 0x0 0x00000003 (PLTGOT) 0x804c570 0x00000002 (PLTRELSZ) 400 (bytes) 0x00000014 (PLTREL) REL 0x00000017 (JMPREL) 0x80488dc 0x00000011 (REL) 0x80488bc

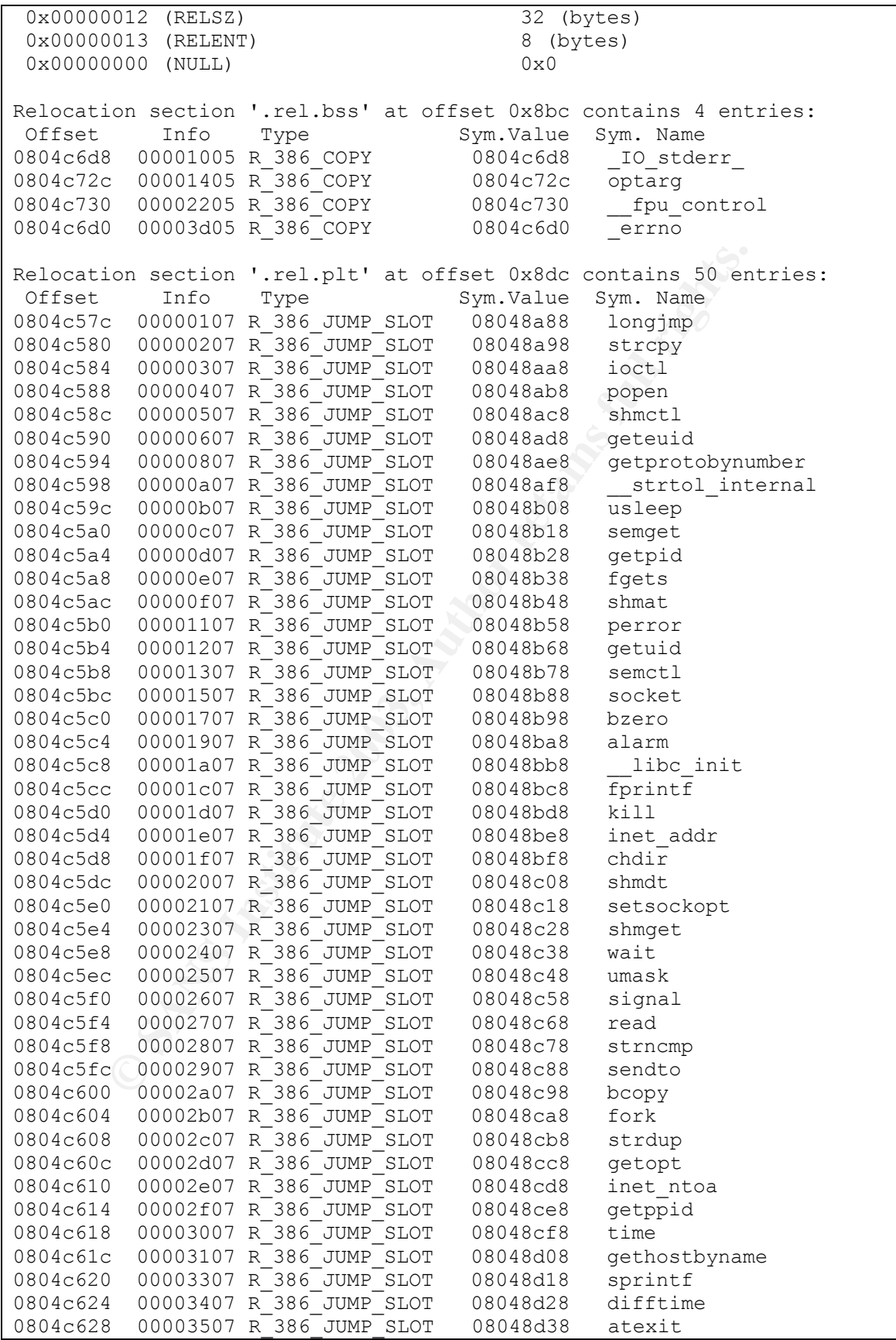

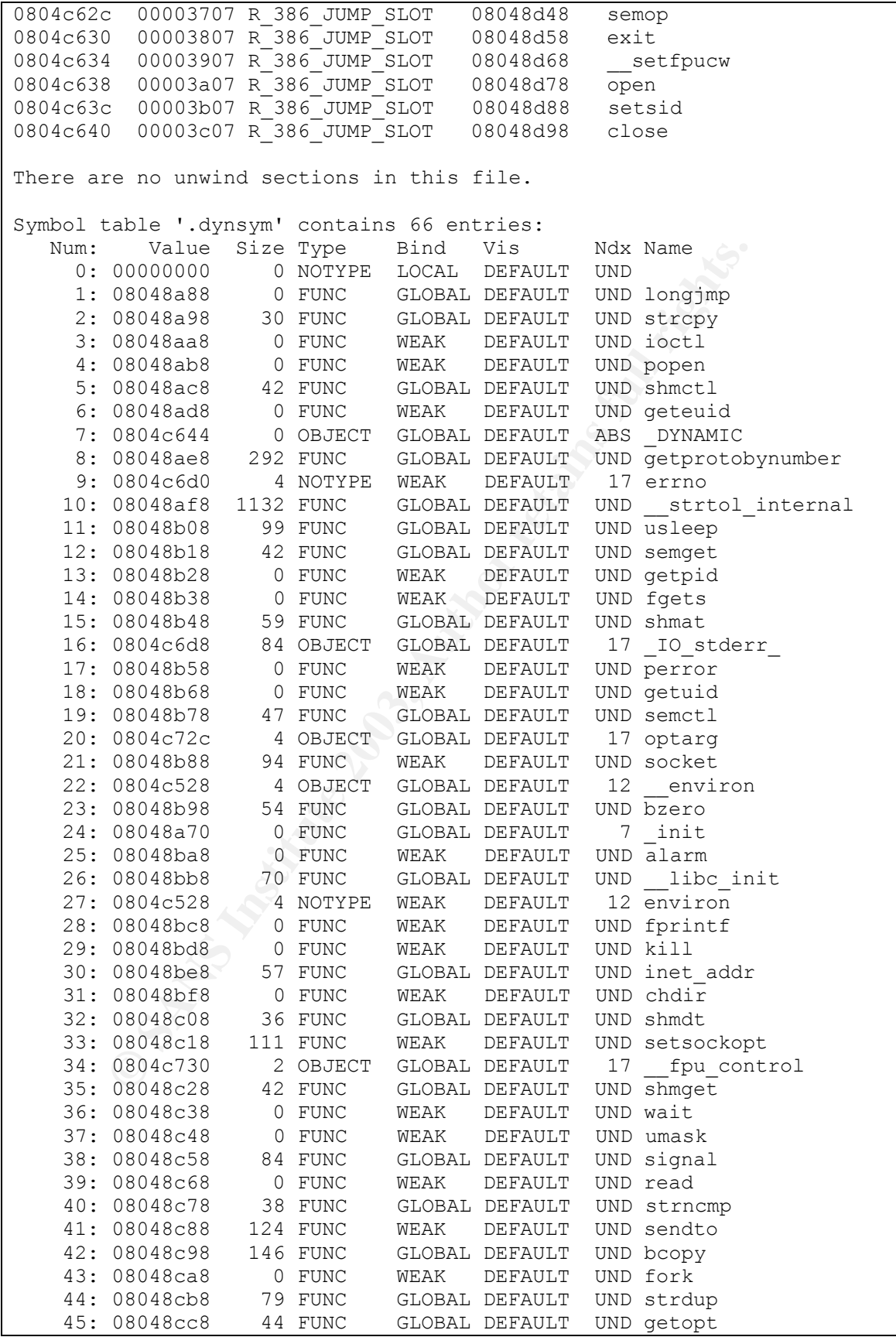

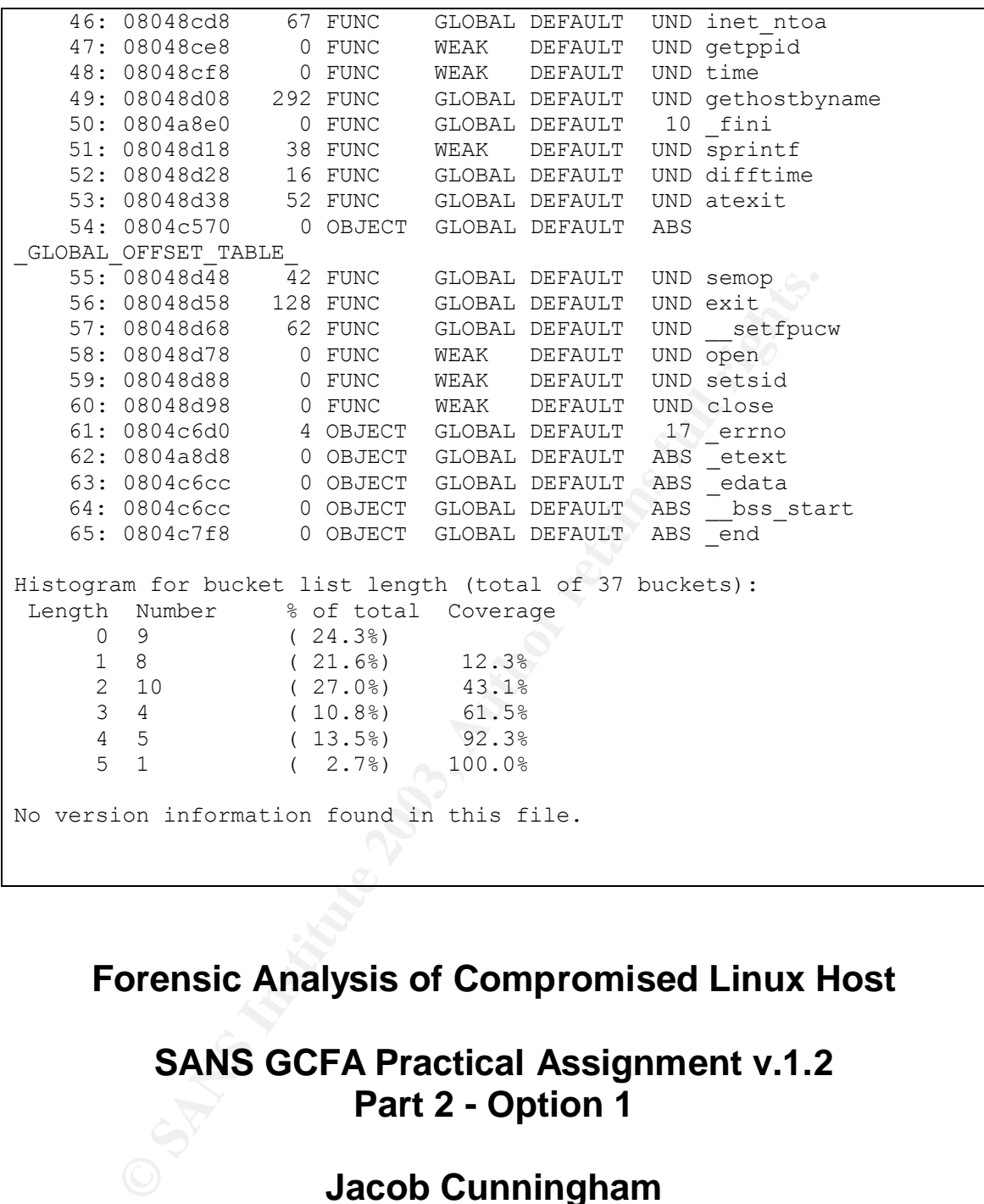

# **Forensic Analysis of Compromised Linux Host**

# **SANS GCFA Practical Assignment v.1.2 Part 2 - Option 1**

# **Jacob Cunningham**

### **Table of Contents**

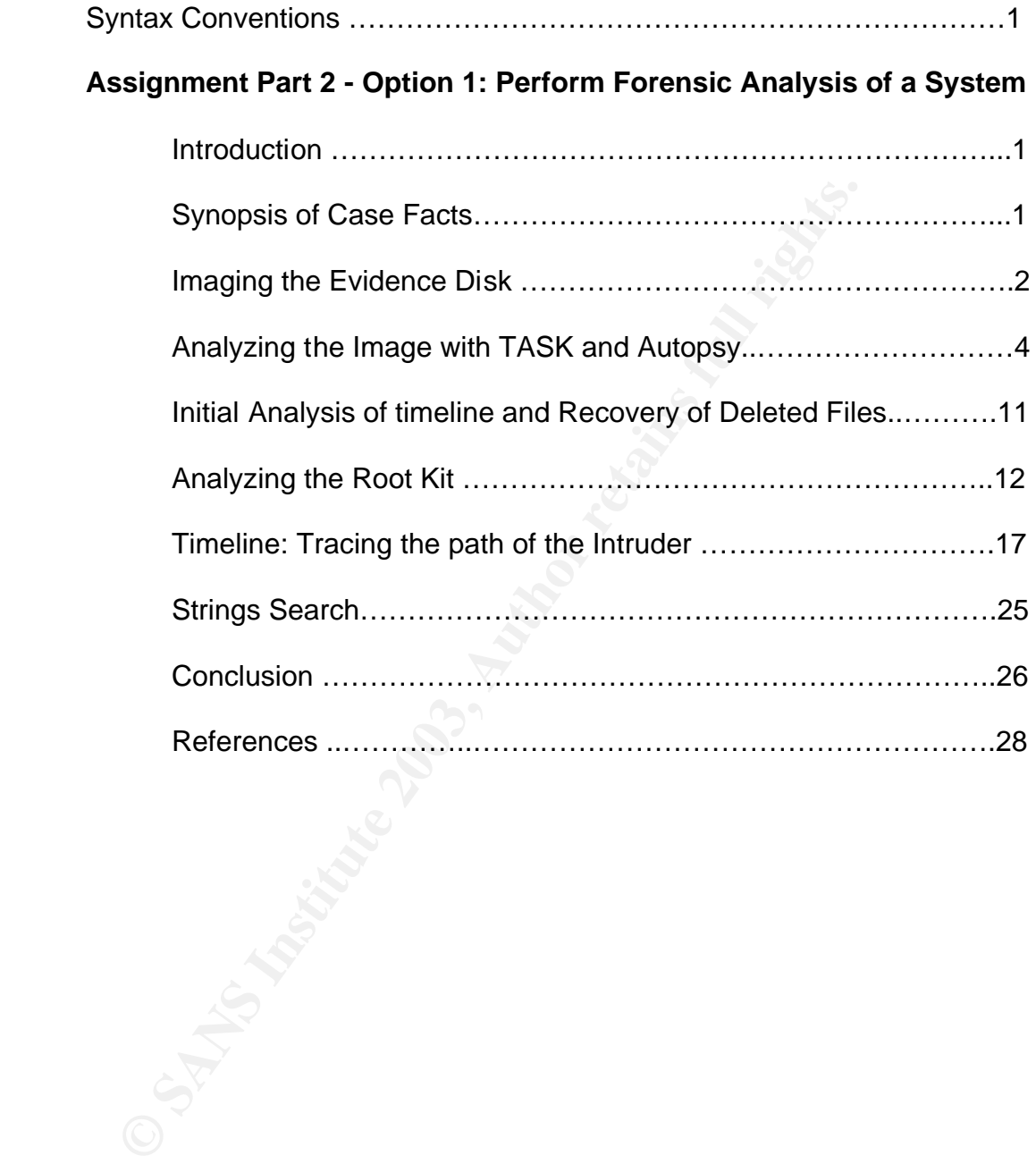

## **Syntax Conventions and Syntax B5 and F8B5 06E45 and F8B5 06E45 and F8B5 06E45 A169 4E46 A169 4E46 A169 4E46 A169**

The text of the document is in 12 point Arial font

Commands executed at the shell, the output of commands, and references to files, directories or system binaries are all in 10 or 12 point Courier New font.

## **Part 2 – Option 1: Perform Forensic Analysis of a System**

#### **Introduction**

This section of the paper is a write-up of the results of an in depth analysis of a Linux system that has been compromised. This analysis focuses on using forensic techniques to image the evidence media, and recovering evidence of the intrusion using the TASK and Autopsy forensic tools. Some familiarity with UNIX on the part of the reader is assumed.

### **Synopsis of Case Facts**

**Option 1: Perform Forensic Analysis of a System**<br>
tion<br>
tion<br>
tion<br>
tion<br>
on of the paper is a write-up of the results of an in depth are<br>
term that has been compromised. This analysis focuses on<br>
echniques to image the e The University's network consists of approximately 25,000 nodes connected to the Internet via 355mb/s leased circuit. The residential network accounts for about 50% of the total nodes connected to the campus network. It's somewhat rare for us to get contacted by students who think their systems have been compromised. We, in the networking department often find the compromised systems first when they start scanning for vulnerabilities or attempt a denial of service attack.

A user of the University's residential network contacted me on Oct 10, 2002 because he noticed user accounts on his personal Linux system that he had not created and suspected it had been hacked. The user who contacted me was not very computer savvy, but was observant enough to realize that something odd was happening on his system.

Upon finding the system may have been hacked, the user shut the system down and contacted me. If given a choice I would have preferred to gather some vital information about open network ports, running processes, and the contents of memory on the system before the user shut the system down, but there was still a plethora of forensic evidence to be gathered from the hard disk. I was concerned that the shutdown process may have been trojaned to cover the intruder's tracks.
After speaking to me, the user brought his computer system to my office where I inventoried it, tagged all the components as evidence (See Figure 2-1) and removed the hard disk for imaging.

| <b>Evidence Tag # Description</b> |                                                                                                    |
|-----------------------------------|----------------------------------------------------------------------------------------------------|
| 2002-10-10-1                      | "Home Built" Generic ATX PC 500 Mhz computer system (no<br>case serial number) with Maxtor 20GB internal hard drive,<br>3.5" floppy drive, Mitsumi CDROM drive, 3Com 3c905b PCI<br>Ethernet card, ATI Mach 64 PCI video card. |
| 2002-10-10-2                      | Maxtor 541DX 20GB Ultra ATA/100 - 5400RPM Hard Drive<br>S/N 2B020H1110511                                                                                                    |
| 2002-10-10-3                      | Mitsumi CRMC-FX810S CROM Drive S/N: DPU010136                                                                                                    |
| 2002-10-10-4                      | 3Com 3c509b Ethernet card - MAC: 00:10:5a:e5:b4:fa                                                                                                    |
| 2002-10-10-5                      | ATI Mach 64 video card                                                                                                    |
| 2002-10-10-6                      | $3.5"$ floppy                                                                                                    |

*Figure 2-1: Evidence listing and description*

**Ethente Carel State State State State State State State State State State State State State State State State State State State State State State State State State State State State State State State State State State Sta** The potentially compromised system is a "home built" generic ATX 500MHZ Pentium II PC that was running RedHat Linux 7.0. The user explained that he set the system up to learn more about Linux and do some programming for a class he was taking. He also said he had installed RedHat Linux 7.0 on it, configured it to obtain an IP address via DHCP, and had it connected to the University Ethernet network in his room for only a few days before finding the unknown accounts and suspecting it was compromised. During the course of my investigation I discovered it was a default installation of RedHat 7.0 using kernel version 2.2.16-22. The system had been running several default exploitable daemons and services such as FTP (wu-ftpd-2.6.1) , Telnet, rsh, rlogin, portmap and statd.

#### **Imaging the Evidence Disk**

The system I created to do the forensic analysis is a PC running RedHat Linux 7.3. I performed a fresh install of the OS on a pristine disk to ensure the security and integrity of the OS before imaging and analyzing the evidence disk. This system has never been connected to the network, and to further ensure the security of the forensic system, no network card was installed. All software was transferred to the system via a known-clean CDROM.

The forensics system has an internal hard disk, a CDROM drive and two removable hard drive bays in the following configuration:

hda – boot disk ( primary IDE Master)

hdb – CDROM (primary IDE slave)

hdc – removable drive bay ( secondary IDE Master)

hdd – removable drive bay ( secondary IDE slave)

The two removable hard drive bays attached to the secondary IDE controller are used to hold the image storage and evidence drives.

I performed the following tasks on the forensic system to create an image of the compromised system for analysis.

- Verified that hdc and hdd did not appear in  $/etc/fstab$  on the forensic system, so evidence and storage disks wouldn't be mounted at boot time.
- Placed a single partition 40gb drive with an ext2 filesystem in hdc removable drive bay. This hard drive was then sanitized using the command: # dd if=/dev/zero of=/dev/hdc1
- Set the evidence disk jumper to be a slave and placed the drive in the hdd removable drive bay. I had already confirmed the filesystem would not be mounted, therefore minimizing the risk of it getting altered.
- Booted the forensic system with all the disks installed.
- aced a single partition 40gb drive with an ext2 filesystem in<br>movable drive bay. This hard drive was then santitzed using<br>momand: # dd i f = /dev /zero of =/dev/hdc1<br>at the evidence disk jumper to be a slave and placed the • Generated an MD5 signature of the evidence partitions to compare against the MD5 signature of the resulting images. md5sum calculates a hash of binary data using the MD5 hashing algorithm (as described in RFC 1321) . This MD5 hash or checksum of the data is unique only to that data. If the data is modified, the MD5 calculation will not match the previous one. For all practical purposes it is impossible for two different pieces of data or files to have the same MD5 checksum. Consistently reproducing the same MD5 checksum for the same piece of data proves that the data has not been modified. It is important to create the md5 checksum before performing any operations on the evidence. Verifying matching MD5 checksums prove that the operations performed to image the media did not alter the original evidence in any way.

# md5sum /dev/hdd6 691560c798eb212ec5e750af5753c788 /dev/hdd6 # md5sum /dev/hdd5 835ba3f211ede3e529634997aafc7afe /dev/hdd5

- Mounted the sanitized image storage disk. This makes the hdc1 evidence storage partition available to the filesystem in the directory / images. # mount /dev/hdc1 /images
- Obtained a partition listing of evidence disk using /sbin/fdisk. This command provides information about the layout and type of the disk partitions without altering the contents of the disk. The evidence disk is a 20GB Maxtor hard drive (show in Figure 2-2 as hdd) with one large partition for the OS and a smaller one for swap space.

**Figure 2-2: fdisk output**

```
# fdisk –l /dev/hdd
    Disk /dev/hdd: 255 heads, 63 sectors, 2491 cylinders
    Units = cylinders of 16065 * 512 bytes
 Device Boot Start End Blocks Id System
    /dev/hdd2 4 2491 19984860 5 Extended
    /dev/hdd5 2338 2370 265041 82 Linux swap
    /dev/hdd6 4 2337 18747792 83 Linux
```
• Imaged main partition and swap space of the evidence disk to a file on storage disk using dd. dd is a Unix command used to copy or convert files from one location or device to another.

```
# dd if=/dev/hdd6 of=/images/sans-hdd6.img
# dd if=/dev/hdd5 of=/images/sans-hdd5-swap.img
```
• Generated an MD5 signature of evidence image file and compared the hash of the image against the original. The md5 checksums match proving the image is identical to the original partition.

```
# md5sum /images/sans-hda6.img
691560c798eb212ec5e750af5753c788 sans-hda6.img
# md5sum /images/sans-hdd5-swap.img
```

```
835ba3f211ede3e529634997aafc7afe sans-hdd5-swap.img
```
• I shutdown the forensics system and removed the evidence disk to minimize chance of corrupting or writing to the original evidence disk and then rebooted the forensics system to begin the analysis.

The probability of the same of the evidence disk to the same of the evidence disk to the evidence disk to the evidence disk to the evidence disk to the evidence disk to the evidence disk to the evidence disk to the evidenc To protect the evidence hard drive, I placed it in an anti-static bag, and tagged the outside of the bag with the same evidence number that was on the drive (2002-10-10-2) with my signature and the date. I then locked the hard drive in my media safe, which is only accessible to my department's security officer and myself, and signed and dated the log book which is used for tracking all the items that are housed in the safe. The security officer and I have a clearly established protocol for adding and removing items from the safe, which includes tracking the location of the item in the log book. Maintaining this chain of custody ensured that the evidence disk did not get tampered with and its location was always known. This is one important piece of maintaining the integrity of the original evidence if it is questioned in a court of law.

## **Analyzing the Image with TASK and Autopsy**

For the analysis of this potentially compromised system, I downloaded and compiled the latest version of forensics tools that I prefer to use.

Autopsy Forensic Browser v1.62 http://www.atstake.com/research/tools/autopsy/

TASK – The @Stake Sleuth Kit v1.52 http://www.atstake.com/research/tools/task/

oner's Toolkit (TCT) is a package used for analyzing filesys<br>mages and recovering deleted files. Although TASK (The  $@$ <br>it) is built upon TCT, prefer to use TASK because of the a<br>ility it has over TCT, expecifically it has The Coroner's Toolkit (TCT) is a package used for analyzing filesystems, file system images and recovering deleted files. Although TASK (The @Stake Sleuth Kit) is built upon TCT, I prefer to use TASK because of the added functionality it has over TCT. Specifically it has support for analyzing the Windows filesystems (FAT, NTFS) as well as UFS and ext2, this gives the examiner the advantage of using the same tools regardless of the filesystem type being analyzed. The Autopsy Forensic Browser is an HTML based frontend which employs the web browser as an interface to the TASK tools.

The evidence system disk had been formatted with an ext2 filesystems, which is common for that version of Linux. In an ext2 filesystem, files on the disk are described by inodes and the data is stored on the disk in data blocks. A general overview of inodes is best described by the document "Design and Implementation of the Second Extended Filesystem" found at http://e2fsprogs.sourceforge.net/ext2intro.html

This document states:

"Each file is represented by a structure, called an inode. Each inode contains the description of the file: file type, access rights, owners, timestamps, size, pointers to data blocks. The addresses of data blocks allocated to a file are stored in its inode. When a user requests an I/O operation on the file, the kernel code converts the current offset to a block number, uses this number as an index in the block addresses table and reads or writes the physical block."

The tools contained in TASK can be used to view inode information for existing and deleted files and extract information from the physical disk blocks containing those existing and previously deleted files. This gives the examiner the ability to effectively un-delete and view the contents of any file and all of its attributes.

The first step in preparing the image for analysis was to mount the image to a mount point on the filesystem. To protect from modifying the evidence image and analysis system, I passed specific options to the mount command using the  $-\circ$ flag (See Figure 2-3)

 $r$ <sup>o</sup> – mount the image read-only. This disallows anything from writing to the image.

loop – mounts the image as a loopback device, which allows the image to be mounted as a filesystem.

 $\text{nodev}-\text{prevents}$  character and block devices in the image from being treated as devices by the analysis system.

noexec - disallows the execution of any binaries in the image filesystem on the analysis system.

*Figure 2-3: Mounting the image*

```
mkdir /mnt/image
mount –o ro,loop,nodev,noexec /images/sans-hda6.img 
   /mnt/image
```
The next step was to edit the fsmorgue file in the Autopsy working directory to specify the name of the image, what type of filesystem it is, where it was mounted, and the time zone the imaged system was configured to use. This prepares Autopsy for the type of image it is analyzing.

*Figure 2-4: fsmorge file*

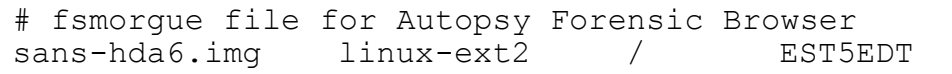

I then started Autopsy with the following command.

```
# usr/local/src/autopsy-1.62/autopsy –m /images 888 
localhost
```
<sup>2</sup> Thages *Palasy sans* inate *Lang*<br>
<sup>2 Thage</sup><br>
step was to edit the f smorgue file in the Autopsy working<br>
is name of the image, what type of filesystem it is, where it<br>
and the time zone the imaged system was configure This starts autopsy listening on port 888 of the localhost and uses /images as the morgue directory where it stores the body and timeline files. The autopsy sessions was then accessed by pointing a browser at the URL autopsy generated on the localhost. Although the Autopsy process is operating on a network port (888/tcp), it is inaccessible to anyone else because there is no network card in the system.

After Autopsy was running and reading the image, the next step was to first create a timeline to see what had changed on the system since the OS was installed. The user claimed to have installed the operating system a few days before noticing the intrusion, but it was necessary to verify this and other information that the user had given me. By verifying this information, such as OS version and the installation time, I could then generate a timeline to see when the alleged intrusion occurred.

I created the timeline using the "Timeline" button on the Main Menu in Autopsy. The timeline created by Autopsy gives a chronological visual representation of when all the files on a given filesystem were modified, accessed or changed. The Timeline function of Autopsy executes the following utilities from TASK behind the scenes:

- The fls utility collects the MAC times (the date and time the file was last Modified, Accessed or Changed) of allocated and un-allocated files and writes it to the " $body$ " file with the command: # fls –m / -f linux-ext2 –r sans-hda6.img > body
- Ils is then used to generate MAC time information for deleted files and
- appends that information to the "body" file using the command:

# ils –m sans-hda6.img >> body

ils  $-m$  sans-hda6. img  $\gg$  body<br>sy, I then selected the "Create timeline using body" function<br>this, Autopsy gives you the option of insetting the inode lo<br>sword and *detcdgroup* files so the timeline contains user/group<br> In Autopsy, I then selected the "Create timeline using body" function. When selecting this, Autopsy gives you the option of inserting the inode location of the /etc/password and /etc/group files so the timeline contains user/group information for files rather than just numerical Ids. I parsed the "body" file using /usr/bin/grep to locate the inodes of the /etc/password and /etc/shadow files.

*Figure 2-5: Retrieving inode numbers for /etc/passwd, /etc/group from body file*

```
# cat body | grep "/etc/passwd"
0|/etc/passwd|0|195932|33188|-/-rw-r—r--|1|0|0|0|939
|1034194213|1034032865|1034032865|4096|0
# cat body | grep "/etc/group"
0|/etc/group|0|195773|33152|-/-rw------1|0|0|0|492
|1034032812|1033944837|1034032813|4096|0
```
The "Specify" option was used to specify the starting time and ending time of the timeline. The user claimed to have installed the operating system on Oct  $6<sup>th</sup>$ , and the intrusion was noticed on Oct  $9<sup>th</sup>$ , so Oct 1<sup>st</sup> was used as the start date and the current date of Oct.  $17<sup>th</sup>$  was used as the end of the timeline. I then selected the timezone of the imaged system ("EST") to use in Autopsy and pressed the "Create" button.

Autopsy starts the TASK mactime utility which uses the body, password and group files plus the given date range to create the chronological timeline file as shown:

```
machine -p 195932 -q 195773 -b /images/body10/01/2002-10/17/2002 > timeline
```
The resulting "timeline" file, which is a chronological listing of all the files modified, accessed and changed on the image has the following format: Date/time, size (in bytes), mac (specifies which file attribute M,A,C changed), file permissions, owner, group owner, inode number, filename

The example timeline entry in Figure 2-6 shows that the file /tmp/install.log: was 9829 bytes in size, was accessed on Oct  $6<sup>th</sup>$  at 10:55:51, had UNIX file permissions "rw-r-r—" owned by user/group root/root, was referenced by inode number 162882

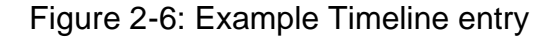

Sun Oct 6 2002 10:56:44 9829 .a. -/-rw-r--r-- root/boby root 162882 /tmp/install.log

**EXECTS:** The time in detail, I first used the "File Browsing"  $162882$  /tmp/in<br>
Oking over the timeline in detail, I first used the "File Browsing"<br>
the disk image as if it were a hierarchical filesystem. I was form<br>
for Before looking over the timeline in detail, I first used the "File Browsing" function of Autopsy. The "File Browsing" function of Autopsy allows the examiner to navigate the disk image as if it were a hierarchical filesystem. I was able to gather information and view the contents of specific files. My intent in browsing the filesystemn was to confirm the information the user had given me about OS version and when the OS was installed, and to gather additional information about the system that might help in the investigation. To gather this information, I examined the following files on the evidence image:

 $\bullet$  /etc/issue – From this file I was able to verify the OS version given to me by the user was correct. It contained:

```
Red Hat Linux release 7.0 (Guinness)
Kernel 2.2.16-22 on an i686
```
• /tmp/install.log – This file is written when the OS is installed. I checked the MAC times of this file and verified the operating system was installed on Oct  $6<sup>th</sup>$  as told to me by the user.

> M: 2002.10.06 11:10:26 (EDT) A: 2002.10.06 10:56:44 (EDT) C: 2002.10.06 11:10:26 (EDT)

•  $/\text{var}/\text{log}/\text{boot}$ .  $\log -$  This file contains information about when the operating system is booted and occasionally contains information about daemon processes. I noticed odd entries in this file about portmap and ssh daemon shutdowns. I noted the time and date that the anomalous events occurred as possible clues to the intrusion.

```
Oct 7 19:18:52 localhost portmap: portmap
shutdown succeeded
Oct 7 19:19:10 localhost sshd: sshd shutdown 
succeeded
```
• /etc/passwd,/etc/shadow – This file contains user account information for the system. The owner of the system had said that he noticed a user "bobby" had been added to the system, so I checked these files and confirmed the users "bobby" and "boby" (with UID 0) exist. I also took note of the MAC times on the files as additional data points for the investigation. These files were modified approximately 2 minutes after the strange ssh and portmap daemon entries in /var/log/boot.log

/etc/passwd:

M: 2002.10.07 19:21:05 (EDT) A: 2002.10.09 16:10:13 (EDT) C: 2002.10.07 19:21:05 (EDT)

Contents:

bobby:x:501:501::/home/bobby:/bin/bash boby:x:0:0::/root:/bin/bash

/etc/shadow:

 M: 2002.10.07 19:21:05 (EDT) A: 2002.10.09 13:26:23 (EDT) C: 2002.10.07 19:21:05 (EDT)

#### Contents:

```
 bobby:$1$.mlvYnX4$bphcZdcVh8ONBKeM8XrGw0:11967:0:
 99999:7::: 
 boby:$1$he7ZnLoq$/zZydt8zv4ddZs18dMYI2/:11967:0:
99999:7:::
```
Petchasswd:<br>
M: 2002.10.07 19:21:05 (EDT)<br>
A: 2002.10.07 19:21:05 (EDT)<br>
C: 2002.10.07 19:21:05 (EDT)<br>
C: 2002.10.07 19:21:05 (EDT)<br>
Contents:<br>
Coobby: x: 501:501:://none/bobby:/bin/bash<br>
M: 2002.10.07 19:21:05 (EDT)<br>
A: 2 •  $/\text{var}/\text{log}/\text{wtmp}$  – This is a binary file that contains user login session data. I extracted the file using the "Export Contents" function in Autopsy and viewed its contents using the /usr/bin/last command. It shows users "bobby", "boby" and an anonymous FTP session logging in from webmaster.de.xxx.edu. The anonymous FTP login indicated that the intruder potentially gained access using a wu-ftpd exploit.

*Figure 2-7: output of last command*

```
# last -f sans-hda6.img-var.var.log.wtmp.raw
boby pts/2 webmaster.de.xxx.edu Mon Oct 7 19:46 -
19:57 (00:10) 
bobby pts/2 webmaster.de.xxx.edu Mon Oct 7 19:44 -
19:46 (00:01) 
ftp ftpd19543 webmaster.de.xxx.edu Mon Oct 7 19:12 -
down (1+20:57)
```
•  $/var/log/mes$ sages - Contains various logging information from the system and daemons. It is often a significant source of information about system events. Intruders will sometimes modify or delete this file to cover their tracks. It turned out to contain information that was key to the investigation. Figure 2-8 contains a screen shot of a portion of the file containing the most usable information.

| Higure 2-8: Screenshot of /var/log/messages file                                                                                                    |  |  |  |  |
|----------------------------------------------------------------------------------------------------|--|--|--|--|
| / on sans-hda6.img - Mozilla (Build ID: 2001090111)<br>$  \blacksquare$ $\times$                                                                                                    |  |  |  |  |
| Eile<br>Edit View<br>Bookmarks Tasks Help<br>Search<br>Go                                                                                                    |  |  |  |  |
| <b>IND</b><br>. http://localhost.888/1515220181214028856/autopsy?func=16&rdir=%2F&img=sans-hda6.ir →<br>Search<br>Reload<br>Stop<br>Back<br>Forward                                                                                                    |  |  |  |  |
| Bookmarks / Red Hat Network 6 Support 6 Shop 6 Products 6 Training<br>Home                                                                                                    |  |  |  |  |
| <b>Autopsy</b><br>23:12:24 localhost ftpd[19543]: ANONYMOUS FTP LOGIN FROM webmaster.de.xx .edu [128.xx .18.179], mozilla@<br>Oct<br>7<br><u>Home</u><br>0ct<br>7 19:18:52 localhost portmap: portmap shutdown succeeded<br>7 19:19:03 localhost syslogd 1.3-3: restart.<br>Oct<br><b>File</b><br>7 19:19:05 localhost syslogd 1.3-3: restart.<br>Oct<br><b>Browsing</b><br>7 19:19:06 localhost syslogd 1.3-3: restart.<br>0ct<br>7 19:19:08 localhost syslogd 1.3-3: restart.<br>Oct<br>Data<br>7 19:19:10 localhost syslogd 1.3-3: restart.<br>Oct<br><b>Browsing</b><br>7 19:19:10 localhost sshd: sshd shutdown succeeded<br>Oct<br>7 19:19:37 localhost ftpd[20821]: FTP LOGIN REFUSED (ftp in /etc/ftpusers) FROM webmaster.de.xxt.edu [128.xxd.18.179],<br>Oct<br>Inode<br>7 19:19:37 localhost ftpd[20820]: FTP session closed<br>7 19:19:37 localhost ftpd[20821]: FTP session closed<br>Oct<br><b>Browsing</b><br>Oct<br>7 19:20:00 localhost CROND[20825]: (root) CMD (<br>Oct<br>/sbin/rmmod -as)<br>File<br>7 19:20:12 localhost adduser[20826]: new group: name=bobby, gid=501<br>Oct<br><b>System</b><br>7 19:20:12 localhost adduser[20826]: new user: name=bobby, uid=501, gid=501, home=/home/bobby, shell=/bin/bash<br>Oct<br>7 19:20:50 localhost adduser[20828]: new user: name=boby, uid=0, gid=0, home=/root, shell=/bin/bash<br>Oct<br><b>Keyword</b><br>7 19:21:21 localhost ftpd[19542]: FTP session closed<br>Oct.<br><b>Search</b><br>7 19:27:57 localhost kernel: write uses obsolete (PF_INET, SOCK_PACKET)<br>Oct<br><b>Integrity</b><br>7 19:27:57 localhost kernel: eth0: Setting promiscuous mode.<br>Oct<br>7 19:27:57 localhost kernel: device eth0 entered promiscuous mode<br>Oct<br><b>Check</b><br>7 19:28:02 localhost kernel: eth0: Setting promiscuous mode.<br>Oct<br><b>View</b><br>7 19:30:00 localhost CROND[20885]: (root) CMD (<br>Oct<br>/sbin/rmmod -as)<br>19:31:43 localhost ftpd[20887]: FTP LOGIN REFUSED (ftp in /etc/ftpusers) FROM webmaster.de. xx.edu [128. xx. 18.179],<br>7 19:31:43 localhost ftpd[20888]: FTP LOGIN REFUSED (ftp in /etc/ftpusers) FROM webmaster.de. xx.edu [12<br>Oct<br><b>Notes</b><br>Oct.<br>Oct<br>Oct<br>7 19:32:58 Localhost rhnsd[837]: command returned: ERROR: unable to read system id.<br>7 19:40:00 localhost CROND[20890]: (root) CMD ( /sbin/rmmod -as) 100 10:470<br>Oct<br>File Mode<br>Oct<br>7 19:44:35 Localhost sshd[208911' Accepted password for bobby from 128.xx.18.179 port 3312 ssh2<br>7 19:44:35 Localhost PAM unix[20891]: (system-auth) session opened for user bobby by (uid-0)<br>7 19:46:20 localhost PAM unix[208<br>Oct<br>Help<br>Oct<br>Oct<br>$\underline{All}$<br>7 19:46:49 localhost sshd[20919]: Accepted password for ROOT from 128. xx, 18.179 port 3651 ssh2<br>7 19:46:49 localhost PAM unix[20919]: (system-auth) session opened for user boby by (uid-0)<br>Oct<br>Deleted<br>Oct<br>7 19:50:00 localhost FRA unique services (cot) CMD ((2015);<br>7 19:51:15 localhost modernole: modernole: Carit Locate module net-pf-10<br>7 19:55:13 localhost tehnetd[20955]: ttloop: peer died: EOF<br>7 19:57:17 localhost Pank uni<br>Oct<br>Files<br>Oct<br>Oct<br>Oct<br>7 20:00:00 localhost CROND[20968]: (root) CMD (//sbin/rmmod-as)<br>7 20:00:00 localhost CROND[20968]: (root) CMD (//sbin/rmmod-as)<br>7 20:00:50 localhost sshd[525]: Generating new 768 bit RSA key.<br>7 20:00:50 localhost sshd[525]<br>Oct<br>Oct<br>-/lost+found<br>0ct<br>Oct<br>$+$ /proc<br>finit.<br>$\mathcal{L}$<br>圓<br>Document: Done (0.656 secs) |  |  |  |  |
|                                                                                                    |  |  |  |  |
| he key items shown in Figure 2-8 are the events that happened between<br>9:12:24 and 19:57:17. In that time frame the system log had recorded the                                                                                                    |  |  |  |  |
| llowing suspicious events:                                                                                                    |  |  |  |  |
| An anonymous FTP login from webmaster.de.xxx.edu (also seen in<br>wtmp file)                                                                                                    |  |  |  |  |
| Portmap daemon shutdown                                                                                                    |  |  |  |  |
|                                                                                                    |  |  |  |  |

*Figure 2-8: Screenshot of /var/log/messages file*

- An anonymous FTP login from webmaster.de.xxx.edu (also seen in wtmp file)
- Portmap daemon shutdown
- Syslogd restarted several times in quick succession
- sshd shutdown (also noted in /var/log/boot.log above)
- Attempted (refused) FTP login again from webmaster.de.xxx.edu
- Users "bobby" (with UID 0), "boby" and group "bobby" created on the system (also confirmed in /etc/passwd, /etc/shadow above)
- $\bullet$  eth0 Network interface goes into promiscuous mode indicating a sniffer may have been started.

• Users "bobby", "boby" and "root" log into the system from 128.xxx.18.179 using ssh2 on port 3312.

These are good indicators that the system had been compromised. There was no legitimate reason for these events to have occurred on this system. The information gathered so far provided some insight into where the intruder had come from, the approximate timeframe of the intrusion, and some activities the intruder had done. It is clear from this logfile that the intruder had gained root access via FTP, created some user accounts, installed a backdoor ssh daemon on port 3312, logged in from 128.xxx.18.179, and was possibly running a network sniffer.

#### **Initial Analysis of timeline and Recovery of Deleted files**

Before turning to the timeline file to corroborate some of the information I had just gathered from /var/log/messages and gather more information the intruder's activities, I checked and noted the contents of /etc/crontab to establish when the cron daemon would run and what it would modify. Doing this allowed me to note the changes made to the system by the  $c_{\text{ron}}$  daemon and possibly eliminate it as being changes the intruder or user made.

I parsed the timeline file using /usr/bin/less. The beginning of the timeline showed the date and time of the installation of the OS which were consistent with both what the user had told me and what was found in  $/\text{tmp}/\text{install.loq}.$ The first instances of suspicious behavior in the time line which weren't related to the OS install ,user or cron are shown in Figure 2-9.

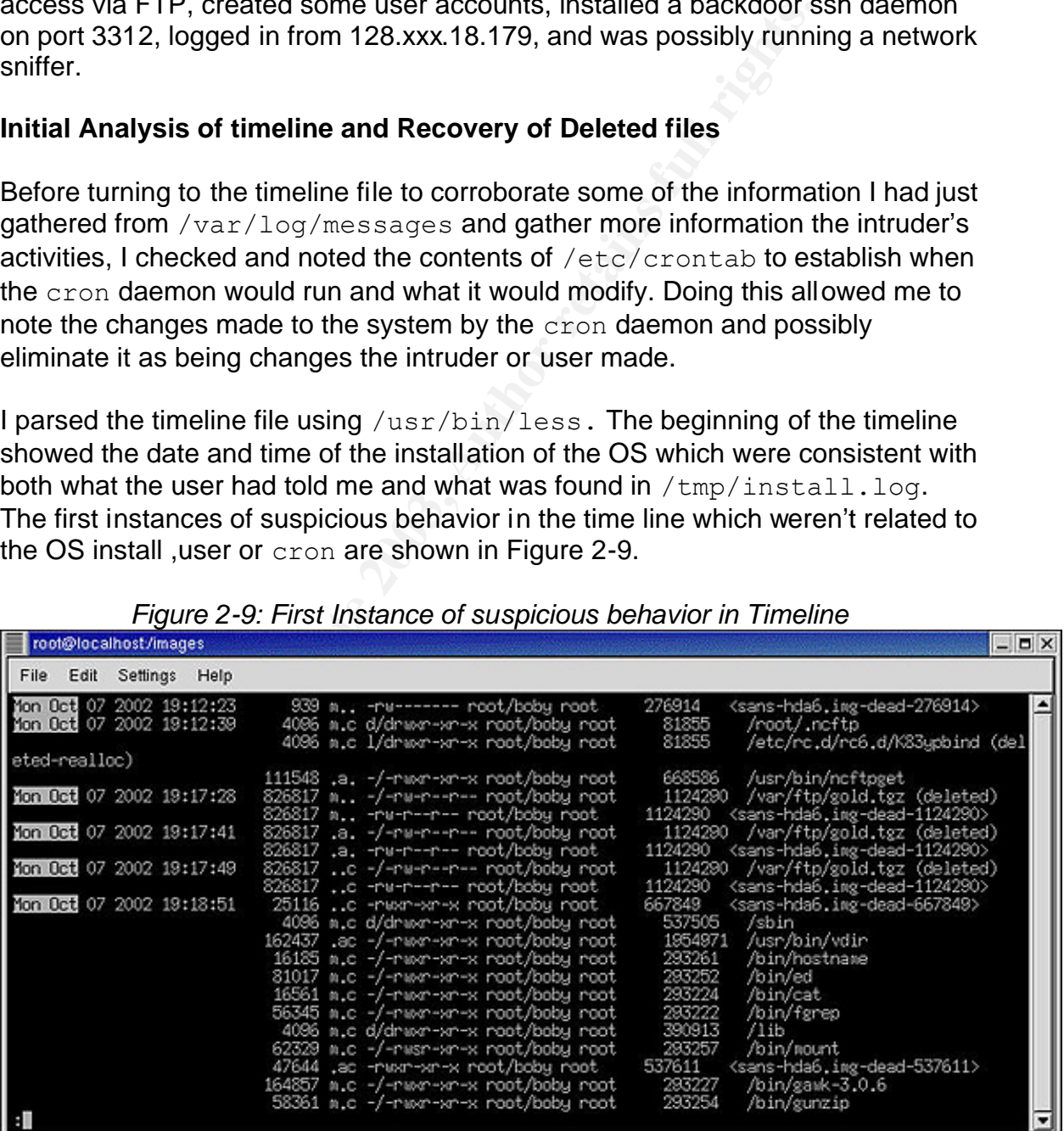

#### *Figure 2-9: First Instance of suspicious behavior in Timeline*

According to the timeline, at 19:12:23 on Oct 7<sup>th</sup> inode 276914 was modified, and at 19:12:39 ncftpget was executed by root, which created  $/root/$ .ncftp It also shows that the file /etc/rc.d/rc6.d/K83ypbind was deleted as was the file  $/var/log/gold.tqz$  a few moments later.

Inode 1124290 is the same size as the deleted  $qold.tagz$  file, so using the inode browsing feature of Autopsy, I viewed the contents of the inode to determine if it contained the data of the deleted  $qold.tqz$  file. Autopsy identified the contents of inode 1124290 as "gzip compressed data, from UNIX". I then extracted the contents of inode 1124290 out to a file on the forensics box using the "Export Contents" functionality in Autopsy. After verifying that the MD5 checksum of the inode contents as reported by Autopsy matched the output of md5sum on the file that was extracted thus proving the file hadn't been modified in the extraction process, I proceeded to uncompress the file, which resulted in a "tar" file. I checked the contents and paths of the "tar" file using the  $\forall x \in \mathbb{R}$  flags of the /usr/bin/tar command and then "untarred" it using the xvf flags so I could analyze the contents.

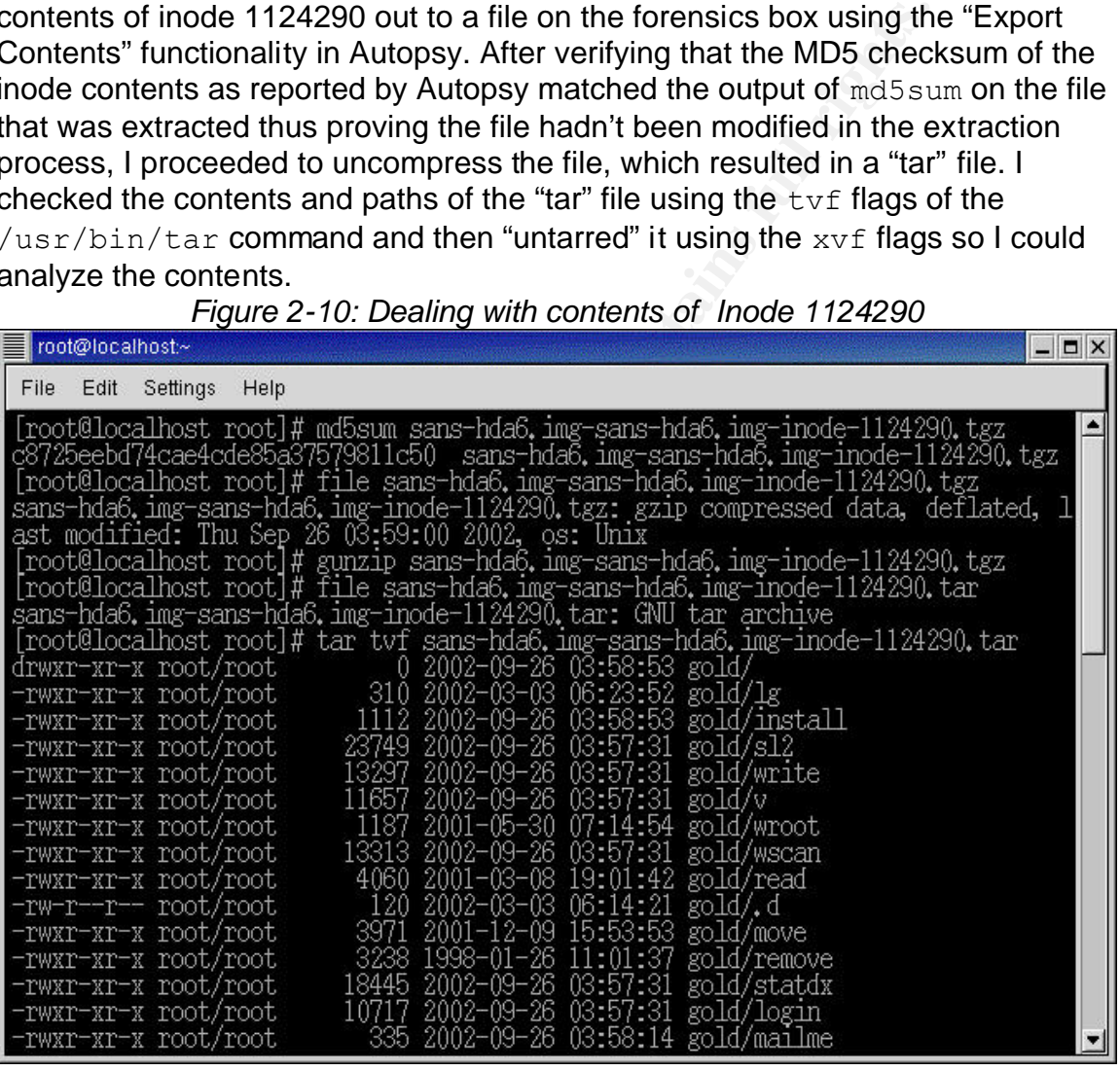

*Figure 2-10: Dealing with contents of Inode 1124290*

### **Analyzing the Rootkit**

"Un-tarring" the "tar" file resulted in a directory named  $q \circ l d$  being created with several files in it. It appeared to be a rootkit containing tools that were potentially used by the intruder. I ran  $/$ usr $/$ bin $/$ md5sum on all the files found in the rootkit to fingerprint them. I then used  $/\text{usr/bin/file}$  to determine the type of each

of the files. /usr/bin/strings provided me some insight into the binary files and I used /use/bin/less to view the text and shell script files. Figure 1-10 contains the names of the files from the rootkit and a brief explanation of the files' purposes based on the information I gathered using strings and less.

| Figure 2-11: Contents of Root kit: |                                                                                                    |  |  |
|------------------------------------|----------------------------------------------------------------------------------------------------|--|--|
| <b>File Name</b>                   | <b>Description</b>                                                                                                    |  |  |
| .a                                 | a zero length file                                                                                                    |  |  |
| .c                                 | a file containing Netblocks and domains                                                                                                    |  |  |
| b.                                 | file containing process names                                                                                                    |  |  |
|                                    | a VIM editor swap file - It's contents indicate it was editing /usr/X11R6/lib/X11/fonts/misc/                                                                                                    |  |  |
| .inetd.conf.swp                    | /dan/inetd.conf                                                                                                    |  |  |
| .p                                 | contains a list of the files in the rootkit                                                                                                    |  |  |
| .sdc                               | sshd config file                                                                                                    |  |  |
| .shk                               | sshd private key file                                                                                                    |  |  |
| .x.tgz                             | gzipped tar file containing ADORE LKM source code (untarred into ".x" directory)                                                                                                    |  |  |
|                                    | 7350wurm - x86/linux wuftpd <= 2.6.1 remote root (version 0.2.2) - remote root exploiter of wu-                                                                                                    |  |  |
| 7350wurm                           | ftpd                                                                                                    |  |  |
| chattr                             | strings comparison shows it looks like stock chattr (used to change file attributes)                                                                                                    |  |  |
| check                              | shell script to unpack .x.tgz in /usr/X11R6/lib/X11/fonts/misc/" "/,compile it and run ./start                                                                                                    |  |  |
| cl                                 | is "sauber" log cleaner                                                                                                    |  |  |
| clean                              | shell script which runs "cl" and passes (yahoo.com, sshd, 208.158.209.235, rotind) as args.                                                                                                    |  |  |
| dir                                | a version of dir                                                                                                    |  |  |
| du                                 | a version of du                                                                                                    |  |  |
| encrypt                            | SOLcrypt 1.0 by sensei - to encrypt/decrypt files                                                                                                    |  |  |
| fix                                | may try to modify checksums                                                                                                    |  |  |
| ifconfig                           | a version of ifconfig - a strings comparison revealed it wouldn't show the PROMISC flag set.                                                                                                    |  |  |
| init                               | shell script to run $\lceil \text{dan1}, 2 \rceil$ -p 3200 -q from /usr/X11R6/lib/X11/fonts/misc/" "/ directory<br>Runs /usr/X11R6/lib/X11/fonts/misc/" "/ .x/start<br>Runs ./ava i `/sbin/pidof initd` >>/dev/null |  |  |
| install                            | shell script to install root kit                                                                                                    |  |  |
| killall                            | a version of killall                                                                                                    |  |  |
| lg                                 | shell script to copy trojan version of login to /bin/login                                                                                                    |  |  |
| Libproc.so.2.0.6                   | shared library used by trojaned Isof                                                                                                    |  |  |
|                                    | trojaned version of login with string cocacola, references /bin/sh,/dev/mount (from login                                                                                                    |  |  |
| login                              | trojaning script "lg")                                                                                                    |  |  |
| logn                               | trojaned version of login with string "bebito", references /bin/sh,and /usr/lib/.x                                                                                                    |  |  |
| ls                                 | a version of ls - references /tmp/extfsRNV23z                                                                                                    |  |  |
| Isof                               | a version of Isof                                                                                                    |  |  |
| mailme                             | a shell script which emails "smoke@cacanar.com" info about the compromised host                                                                                                    |  |  |
| Md5sum                             | a version of md5sum - references /tmp/extfsRNV23z                                                                                                    |  |  |
| move                               | shell script to install trojan sshd and others (see timeline)                                                                                                    |  |  |

*Figure 2-11: Contents of Root kit:*

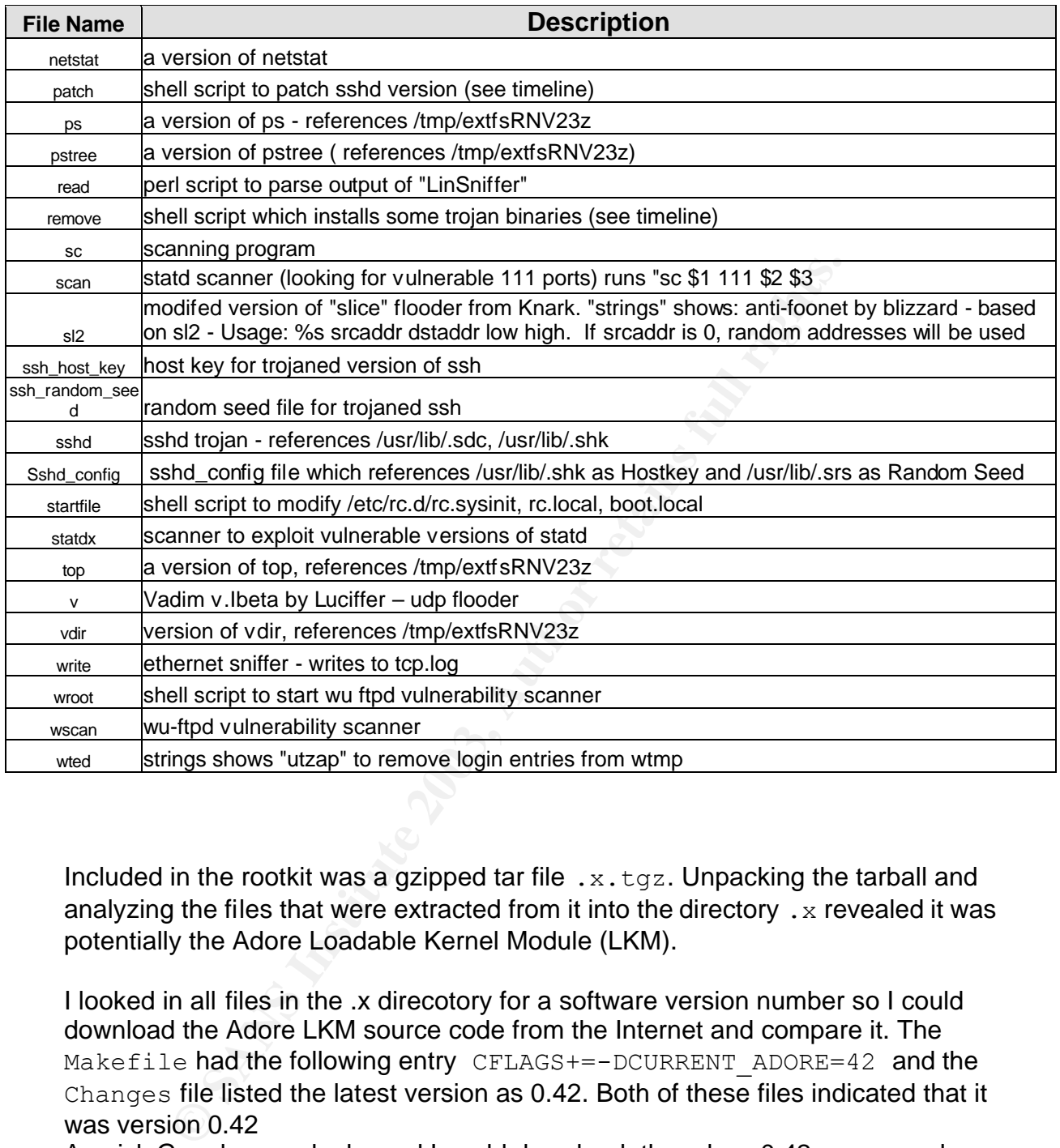

Included in the rootkit was a gzipped tar file .x.tgz. Unpacking the tarball and analyzing the files that were extracted from it into the directory  $\cdot$  x revealed it was potentially the Adore Loadable Kernel Module (LKM).

I looked in all files in the .x direcotory for a software version number so I could download the Adore LKM source code from the Internet and compare it. The Makefile had the following entry CFLAGS+=-DCURRENT\_ADORE=42 and the Changes file listed the latest version as 0.42. Both of these files indicated that it was version 0.42

A quick Google search showed I could download the adore-0.42 source code from http://packetstormsecurity.nl/groups/teso/adore-0.42.tgz

I downloded the Adore LKM source, and compared md5 sums of files found in rootkit and files downloaded from net. Figures 2-12 and 2-13 are a comparison of the files in the .x directory and the source files downloaded from the Internet.

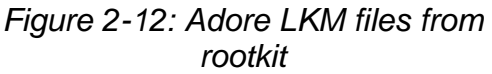

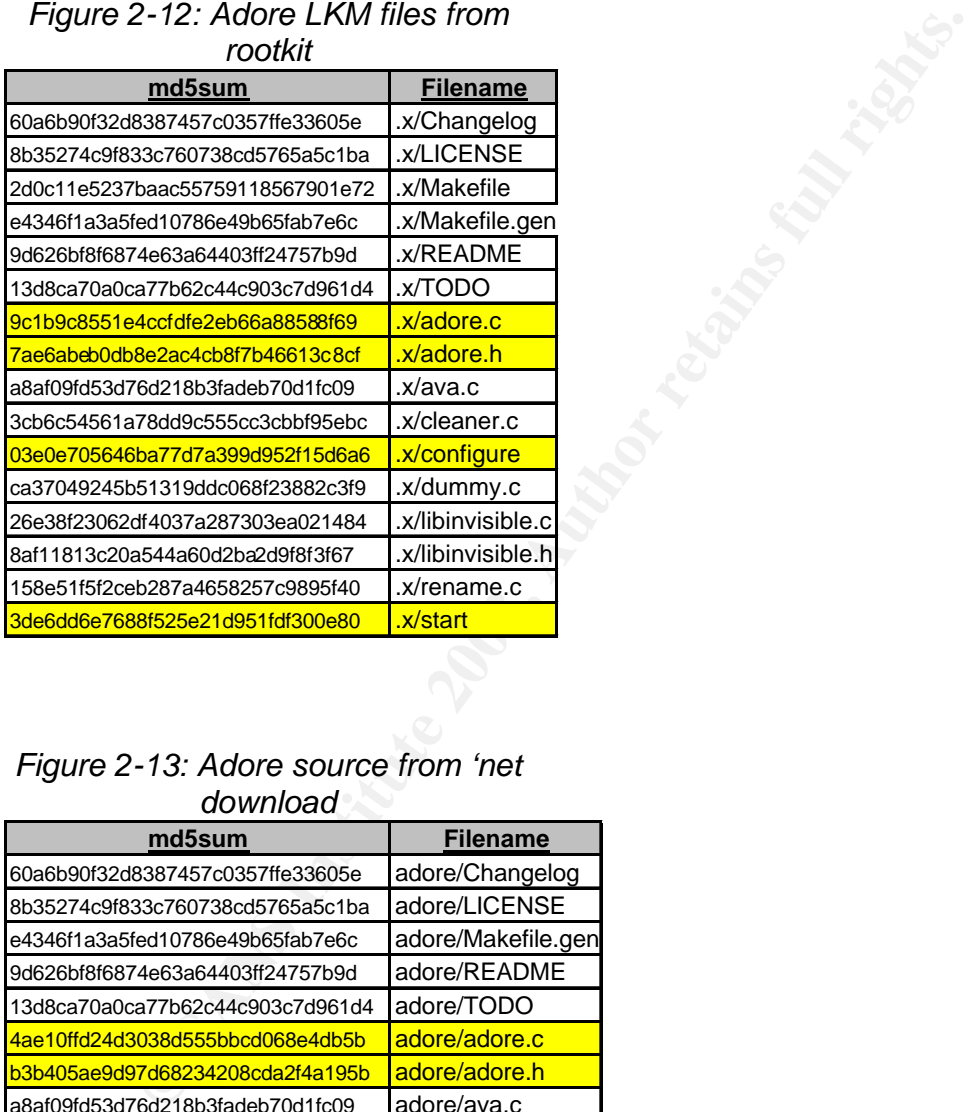

#### *Figure 2-13: Adore source from 'net download*

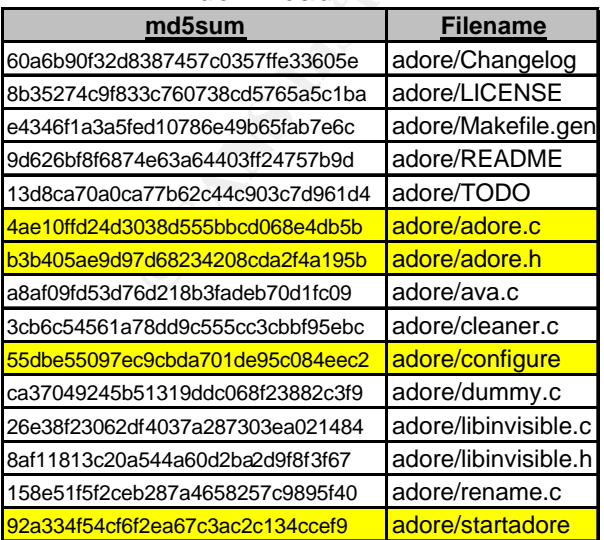

The MD5 checksums of the files highlighted differ between the source code and the rootkit indicating that the source code of the kit on the compromised host had been modified. By using  $/\text{usr/bin/diff}$  of the files in question it was determined that the files had indeed been tailored to this particular install.

#### *Figure 2-14: Diffs of adore.c*

```
# diff adore.c ../.x/adore.c 
543c543
< if (strcmp(current->comm, "netstat") == 0 ) {
---
> if ((strcmp(current->comm, "netstat") == 0 ) || 
(strcmp(current->comm, "lsof") == 0))
```
For this rootkit installation: line 543 of adore.c has been modified from the original to check if the process to hide matches netstat or lsof.

#### *Figure 2-15: Diffs of adore.h*

```
© SANS Institute 2003, Author retains full rights.
# diff adore.h ../.x/adore.h 
83c83
< {":hell", ":2222", NULL};
---
> {":initd", ":25330", ":48744", ":xbnc", ":write", NULL};
```
Line 83 of adore.h found with the rootkit has also been modified to account for processes and ports specific to this rootkit (initd, xbnc, write and ports 25330, 48744).

*Figure2-16: Diffs of configure*

```
# diff configure ../.x/configure
  18a19
  > $pass = "electricreality";
  24,30c25
  < print "\n\nSince version 0.33 Adore requires 'authentication' or\n".
  < "its services. You will be prompted for a password now and this\n".
  < "password will be compiled into 'adore' and 'ava' so no further 
      actions\n".
  < "by you are required.\nThis procedure will save adore from 
    scanners.\n".
  < "Try to choose a unique name that won't clash with normal calls to
    mkdir(2) . \n\cdot \n\cdot\,<\,< print "Password (echoed):"; my $s = <STDIN>;
  ---
  > print "Password (echoed):"; my $s = "electricreality";
```
In the configure script found with the rootkit, a print statement with instructions was removed and the password compiled into adore and ava was statically defined as "*electricreality*", This was most likely done so that the compile process could be automated and would not produce output or require user intervention.

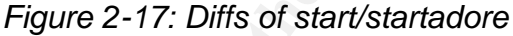

```
Example 12<br>
Example 2018 is a unique name that won't clash with norms<br>
ir (2), \n",<br>
int "Password (echoed):", my $s = 'electricreality",<br>
int "Password (echoed):", my $s = "electricreality",<br>
infigure script found wit
# diff startadore ../.x/start 
5d4
< # insmod adore without $0 but then its visible.
7,9d5
< insmod adore.o
< insmod cleaner.o
< rmmod cleaner
10a7,21
> if [ -f adore.o ] ;then
> 
> mv adore.o xC.o
> fi
> 
> if [ -f xC.o ] && [ -f cleaner.o ]; then
> 
> /sbin/insmod xC.o
> /sbin/insmod cleaner.o
> /sbin/rmmod cleaner
> ./ava i `/sbin/pidof initd`
> ./ava i `/sbin/pidof write`
> fi
```
The startup file in the rootkit was not only renamed from startadore to start, it was modified to rename the adore. o loadable module to  $xC$ . o and also automate the starting of the ava program to hide the initd and write processes.

### Timeline Analysis: Tracing the path of the intruder

At this point in the investigation, I had a relative idea of when the intruder got access to the system and identified the tools that were downloaded on to the system. The next step in the investigation was to piece together specifically how and when the intruder gained access, and determine exactly what the intruder modified on the system.

Figure 2-18 contains a complete timeline of significant events and modifications that occurred on the system from October  $6^{th}$  –  $9^{th}$ . I pieced together this timeline by analyzing the timeline file I generated with Autopsy, tracing through the install script included with the rootkit and correlating these sources with each other and log file entries I retrieved from the system. The Time column is the date and time the event occurred, the Timeline Entry was taken from the timeline generated by Autopsy, and the Description column is my interpretation of the specific event. (See page 7 and Figure 2-6 for an explanation of Timeline Entry syntax)

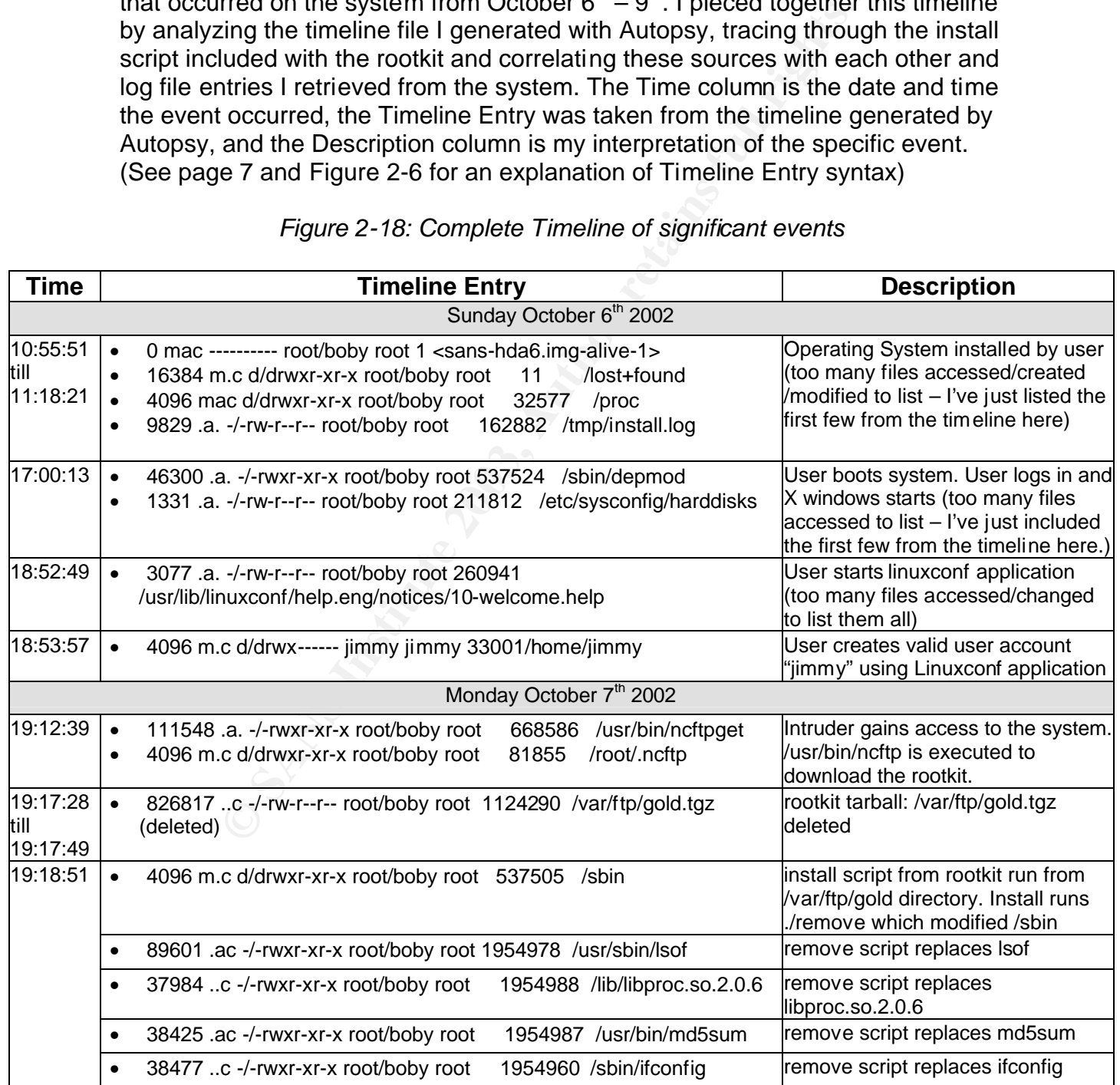

#### *Figure 2-18: Complete Timeline of significant events*

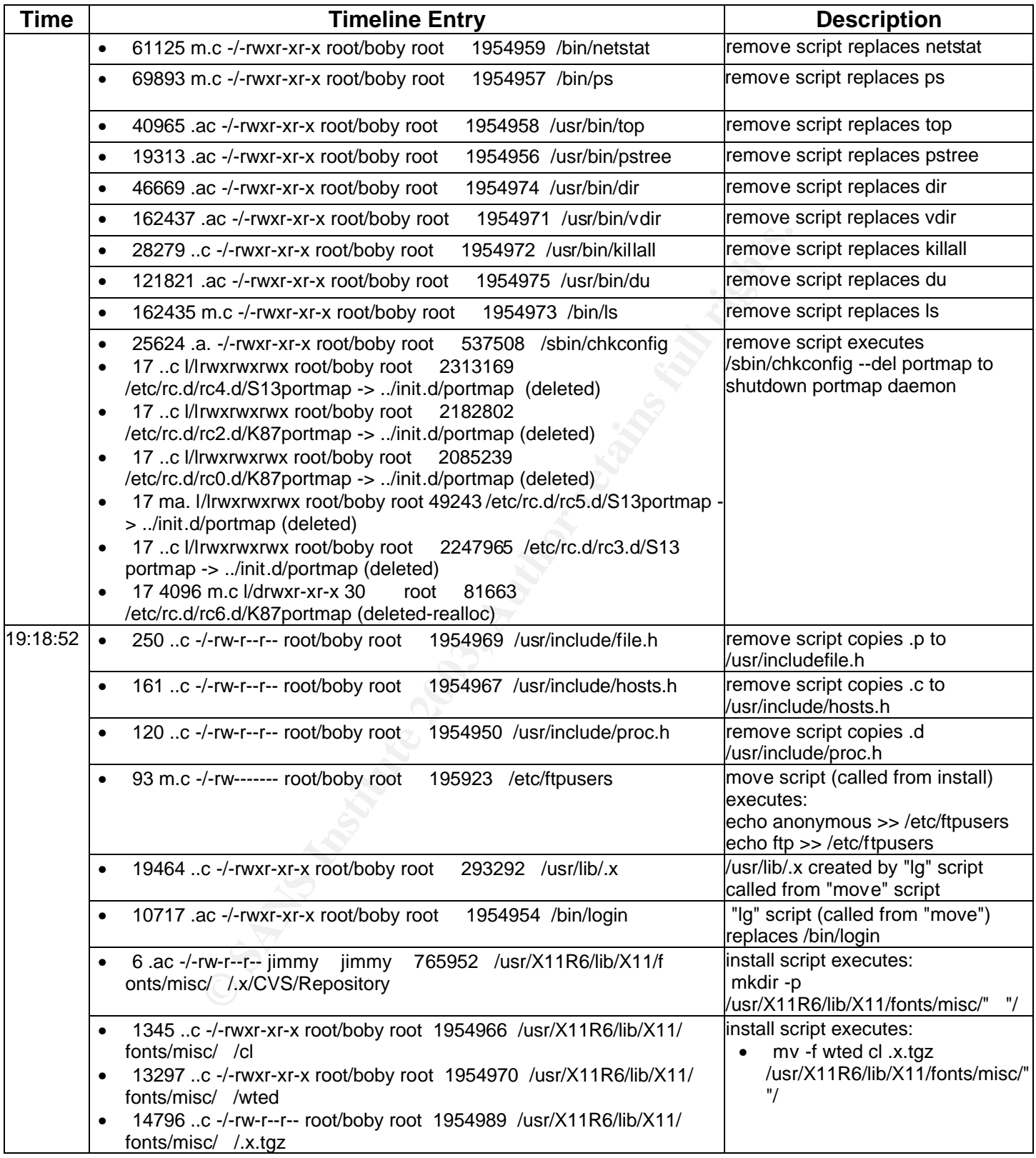

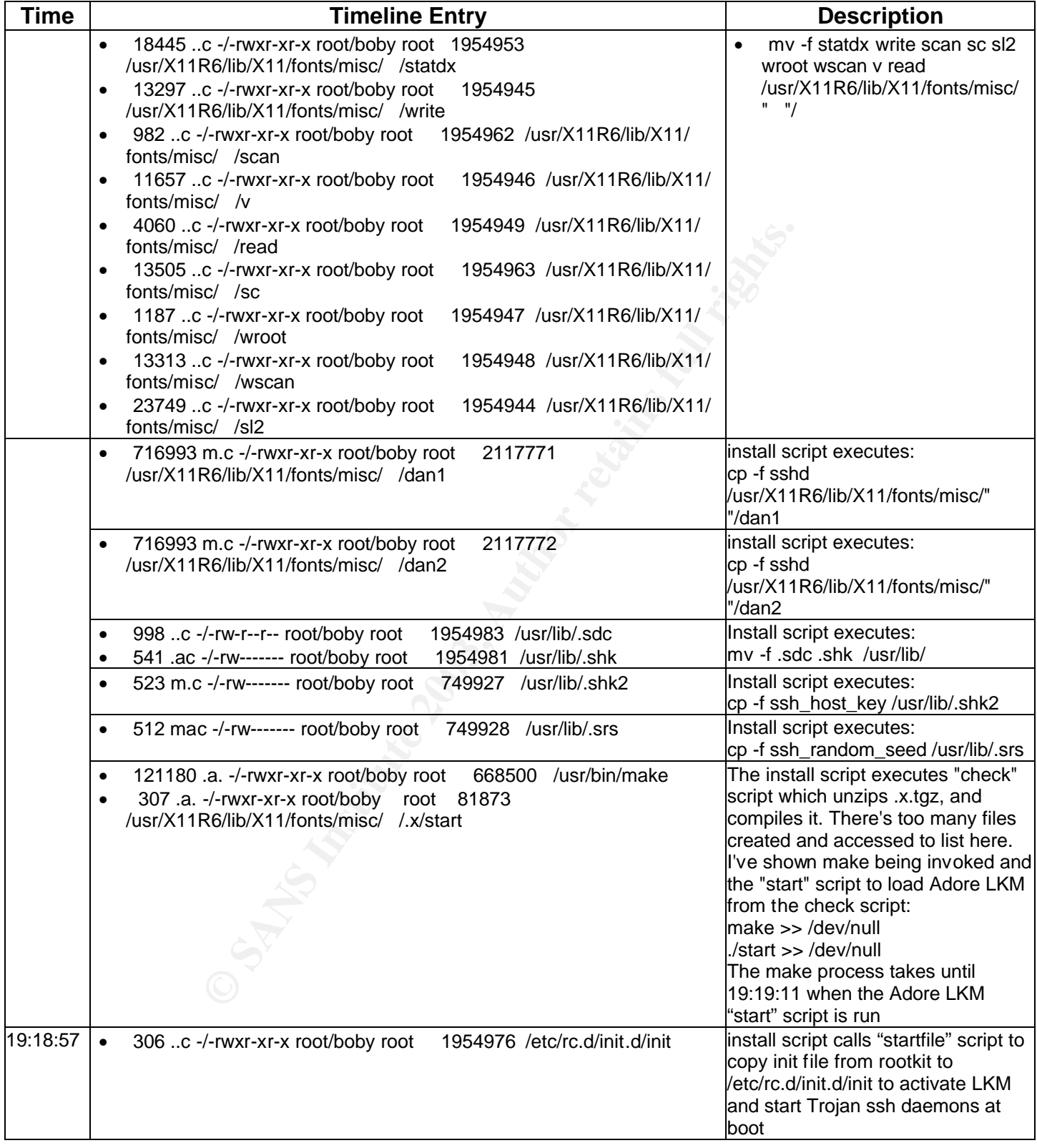

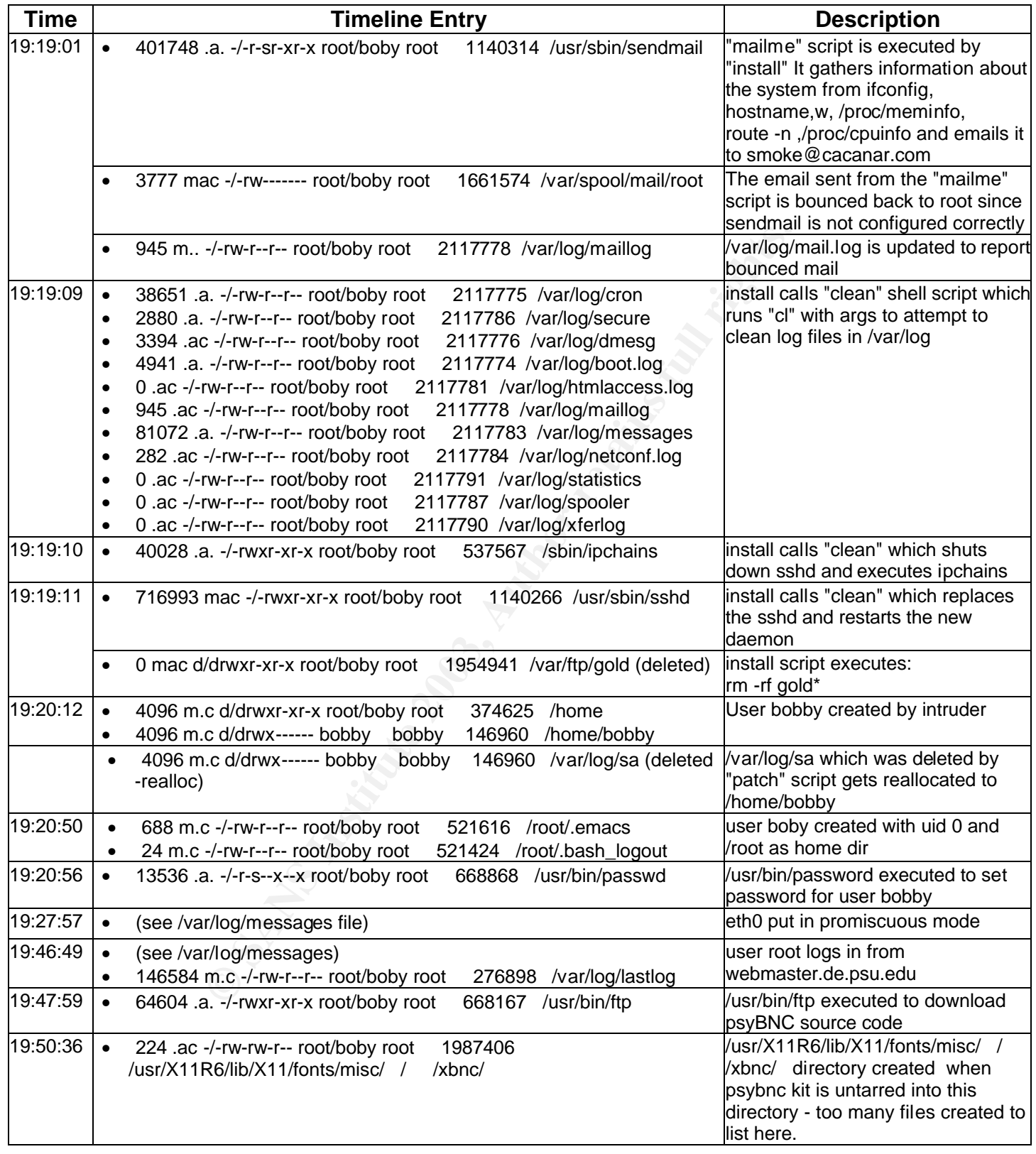

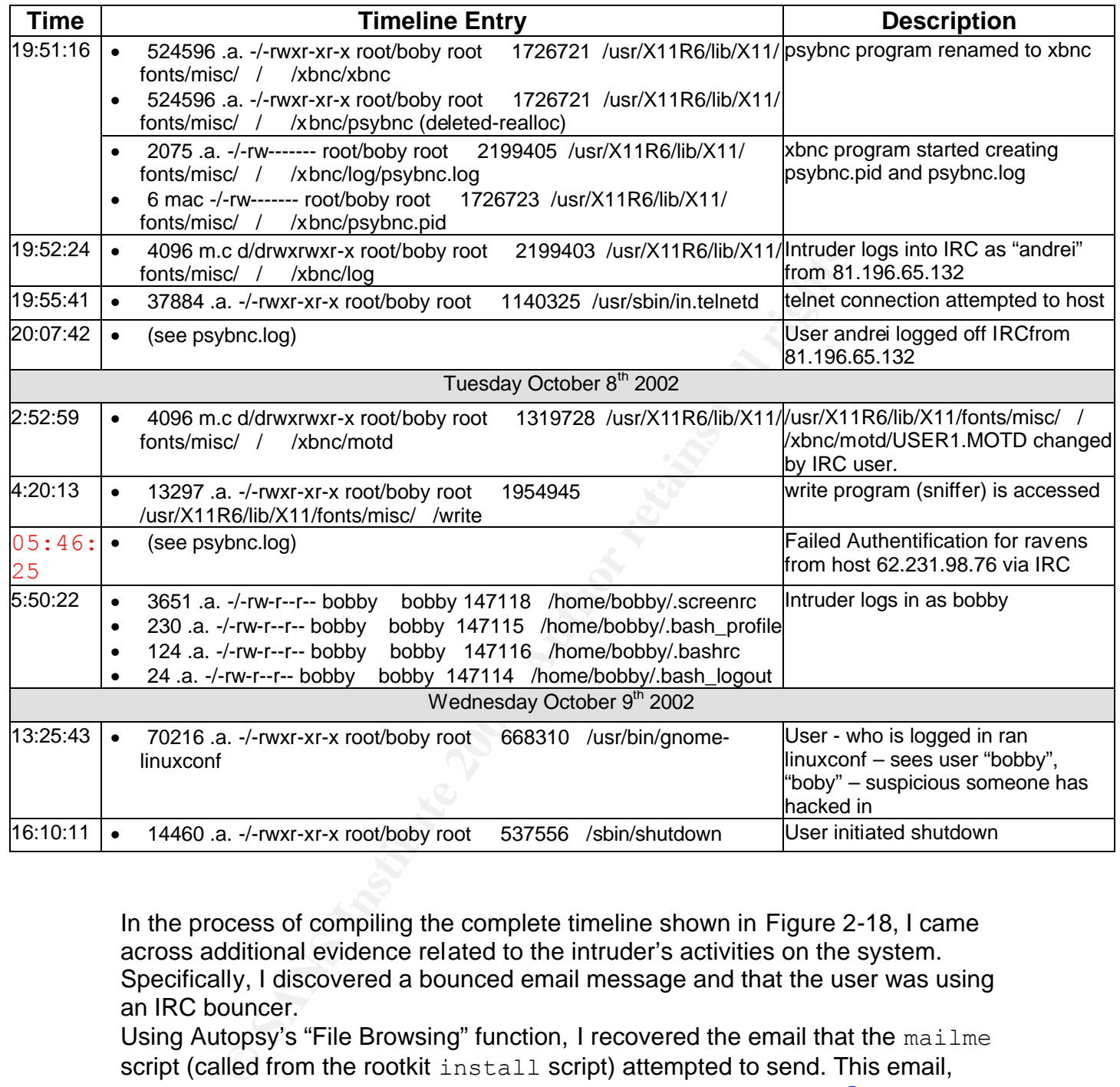

In the process of compiling the complete timeline shown in Figure 2-18, I came across additional evidence related to the intruder's activities on the system. Specifically, I discovered a bounced email message and that the user was using an IRC bouncer.

Using Autopsy's "File Browsing" function, I recovered the email that the mailme script (called from the rootkit install script) attempted to send. This email, shown in Figure 2-19 was intended to provide the recipient smoke@cacanar.com information about the system that had been compromised.

The email, however, was never sent because sendmail wasn't configured on the system. Instead, the it bounced back to root's inbox

/var/spool/mail/root from which I extracted it using Autopsy.

*Figure 2-19: Contents of Email sent by intruder (full email headers not shown)*

**Chocaldomain 2.2.16-22 #1 Tue Aug 22 16:49:06**<br> **Calhost.localdomain 2.2.16-22 #1 Tue Aug 22 16:49:06**<br> **ONN 1** day, 2:19, 2 users, load average: 0.39, 0.0<br> **COSIN@** IDDE JCPU PC<br> **Except** FROM 6 DOSIN@ IDDE JCPU PC<br> **Exc** From: root <root> Message-Id: <200210072319.g97NJ1i19847@localhost.localdomain> To: smoke@cacanar.com Subject: root: cpu MHz : 501.143: localhost. localdomain inet addr:128.119.x.xx Bcast:128.119.x.xx Mask:255.255.255.x inet addr:127.0.0.1 Mask:255.0.0.0 localhost.localdomain Linux localhost.localdomain 2.2.16-22 #1 Tue Aug 22 16:49:06 EDT 2000 i686 unknown 7:18pm up 1 day, 2:19, 2 users, load average: 0.39, 0.08, 0.03 USER TTY FROM LOGIN@ IDLE JCPU PCPU WHAT root tty1 - Sun 6pm 25:05m 1.11s 0.03s sh /usr/X11R6/b Sun 6pm 24:24m 0.04s 0.04s bash pts/0 .0<br>total: used: free: shared: buffers: cached: Mem: 263716864 133496832 130220032 157261824 35594240 42483712 Swap: 271392768 0 271392768 MemTotal: 257536 kB MemFree: 127168 kB MemShared: 153576 kB Buffers: 34760 kB Cached: 41488 kB BigTotal: 0 kB BigFree: 0 kB SwapTotal: 265032 kB SwapFree: 265032 kB PING yahoo.com (66.218.71.198) from 128.119.x.xx : 56(84) bytes of data. 64 bytes from w1.rc.vip.scd.yahoo.com (66.218.71.198): icmp\_seq=0 ttl=244 time=84.765 msec 64 bytes from w1.rc.vip.scd.yahoo.com (66.218.71.198): icmp\_seq=1 ttl=244 time=84.673 msec --- yahoo.com ping statistics --- 2 packets transmitted, 2 packets received, 0% packet loss round-trip min/avg/max/mdev = 84.673/84.719/84.765/0.046 ms Kernel IP routing table Destination Gateway Genmask Flags Metric Ref Use Iface 128.119.xx.xx 0.0.0.0 255.255.255.0 U 0 0 0 eth0 127.0.0.0 0.0.0.0 255.0.0.0 U 0 0 0 lo 0.0.0.0 128.119.x.xx 0.0.0.0 UG 0 0 0 eth0 --g97NJ1h19875.1034032741/localhost.localdomain--

I also discovered that at 19:47:59 on Oct  $7<sup>th</sup>$  the intruder had run /usr/bin/ftp on the system to download the psyBNC IRC bouncer into the directory /usr/X11R6/lib/X11/fonts/misc / /psybnc

I concluded by looking at the directory /usr/X11R6/lib/X11/fonts/misc

/  $/$  with Autopsy that the psybnc directory had been renamed to  $x$ bnc. The psybnc directory was marked as (deleted-realloc) and it shared the same inode as the  $xbnc$  directory. In addition, the binary  $psybnc$  was also marked as (deleted-realloc), was the same size (524596 bytes) and shared the same inode  $(1726721)$  and the same MD5 checksum as the  $x$ bnc binary indicating the program itself had been renamed from psybnc to xbnc.

The intruder likely renamed it because  $xbnc$  is one of the processes that appeared in  $.x$  adore. h for the Adore LKM to hide.

After parsing several of the source code files in the  $xbnc$  directory, I determined it was the psyBNC IRC bouncer version 2.3 source code. Using Google, I was able to find and download the source code to psyBNC v2.3 from

http://www.psychoid.lam3rz.de/psyBNC2.3.tar.gz and compared it to the source code the intruder left behind. Goolge also referred me to

**Solution** In . x/adore . h for the Adore LKM to hide.<br>
Sing several of the source code files in the xbnc directory, and properation 2.3 source code. Using Goord and download the source code to psyBNC v2.3 from<br>
<u>Moneychoi</u> http://www.netknowledgebase.com/tutorials/psybnc.html, which is a great tutorial on psyBNC. Essentially psyBNC allows IRC users to "bounce" through a host system (in this case the compromised box) and hide their real IP address from other IRC users.

To gather more clues about the IRC habits of the user I extracted the psybnc.conf file, which configures the IRC Bouncer, from /usr/X11R6/lib/X11/fonts/misc / /

Using http://www.netknowledgebase.com/tutorials/psybnc.html as a reference for interpreting psybnc.conf, I was able to determine information about the IRC configuration outlined in Figure 2-20.

*Figure 2-20: Contents of psybnc.conf (My notes included with arrows)*

| PSYBNC.SYSTEM.PORT1=40401<br>PSYBNC.SYSTEM.HOST1=*<br>PSYBNC.HOSTALLOWS.ENTRY0=*;*<br>USER1.USER.LOGIN=andrei<br>USER1.USER.USER=Mr.BIG<br>USER1.USER.PASS==0z0t'Q'K0v0e'4'Y'h<br>USER1.USER.RIGHTS=1                                                                                                    |         | -------------> xbnc process operates<br>on port 40401<br>$--------\rightarrow$ intruder's IRC name is<br>"andrei"<br>------------> Encrypted password for user |  |  |  |
|----------------------------------------------------------------------------------------------------|---------|----------------------------------------------------------------------------------------------------|--|--|--|
| USER1.USER.VLINK=0<br>USER1.USER.PPORT=0<br>USER1.USER.PARENT=0<br>USER1.USER.QUITTED=0<br>USER1. USER. DCCENABLED=1<br>USER1. USER. AUTOGETDCC=0<br>USER1.USER.AIDLE=0<br>USER1.USER.LEAVEQUIT=0<br>USER1.USER.AUTOREJOIN=1<br>USER1.USER.SYSMSG=1<br>USER1.USER.LASTLOG=0                                                                                                    |         | ----------- $\rightarrow$ If the user is kicked off<br>the IRC channel, it will<br>log back in automatically                                                   |  |  |  |
| USER1.USER.NICK=andrei<br>USER1.SERVERS.PORT1=6667<br>USER1.SERVERS.SERVER1=Oslo1.NO.EU.undernet.org --> IRC server<br>USER1.SERVERS.SPASS1=6667<br>USER1.CHANNELS.ENTRY1=#Slick<br>USER1.CHANNELS.ENTRY0=#gold                                                                                                    | $--- 1$ | $--------$ port 6667 on IRC server<br>-------------> Password to join channels<br>---- ---------> Channels intruder joins                                      |  |  |  |
| The logfile psybnc.log, shown in Figure 2-21 that I extracted from<br>/usr/X11R6/lib/X11/fonts/misc / /xbnc/log/contains a history<br>of the intruder's IRC activity. This confirms the date and time the xbnc process<br>was started, which I had already seen in the timeline generated by Autopsy. This<br>also showed that the intruder "andrei" was logging in via IRC from 81.xxx.65.132<br>(and several failed attempts by user "ravens" from 62.xxx.98.76). I'm unable to<br>tell from this whether those IPs are other bounce point the intruder is using, or<br>their originating IP addresses. psyBNC does have the ability to be one of many<br>hops in an IRC bounce. |         |                                                                                                    |  |  |  |

```
1:52:34 Coser andrei () has no server added<br>
1:54:32 :Deser andrei () has no server added<br>
1:54:42 :Deser andrei () trying Oslol NO.BU.undernet.o<br>
1:54:41 :Deser andrei () trying Oslol NO.BU.undernet.o<br>
1:56:30 :Hop requ
Mon Oct 7 19:51:16 :Listener created :0.0.0.0 port 40401
Mon Oct 7 19:51:16 :Error Creating Socket
Mon Oct 7 19:51:16 :Can't create listening sock on host * port 40401
Mon Oct 7 19:51:16 : Loading all Users..
Mon Oct 7 19:51:16 :No Users found.
Mon Oct 7 19:51:16 : psyBNC2.3-cBtITLdDMSNp started (PID : 20963)
Mon Oct 7 19:52:24 :connect from 81.xxx.65.132
Mon Oct 7 19:52:25 :New User:andrei (andrei) added by andrei
Mon Oct 7 19:52:34 :User andrei () has no server added
Mon Oct 7 19:54:22 :User andrei () has no server added
Mon Oct 7 19:54:40 :User andrei () trying Oslo1.NO.EU.undernet.org port 6667 ().
Mon Oct 7 19:54:41 :User andrei () connected to Oslo1.NO.EU.undernet.org:6667 ()
Mon Oct 7 19:56:30 :Hop requested by andrei. Quitting.
Mon Oct 7 19:56:30 :User andrei got disconnected from server.
Mon Oct 7 19:56:45 :User andrei () trying Oslo1.NO.EU.undernet.org port 6667 ().
Mon Oct 7 19:56:45 :User andrei () connected to Oslo1.NO.EU.undernet.org:6667 ()
Mon Oct 7 20:07:42 : User andrei quitted (from 81.xxx.65.132)
Tue Oct 8 02:52:52 :User andrei () got disconnected (from Oslo1.NO.EU.undernet.
org) Reason: Closing Link: dick-66 by Oslo1.NO.EU.undernet.org (Ping timeout)
Tue Oct 8 02:52:55 :User andrei () trying Oslo1.NO.EU.undernet.org port 6667().
Tue Oct 8 02:52:56 :User andrei () connected to Oslo1.NO.EU.undernet.org:6667 ().
Tue Oct 8 05:46:25 :connect from 62.xxx.98.76
Tue Oct 8 05:46:25 : Failed Authentification for ravens from host 62.xxx.98.76
Tue Oct 8 05:46:25 :Lost Connection from 62.xxx.98.76 (ravens)
Tue Oct 8 05:46:28 :connect from 62.xxx.98.76
Tue Oct 8 05:46:29 : Failed Authentification for ravens from host 62.xxx.98.76
Tue Oct 8 05:46:29 :Lost Connection from 62.xxx.98.76 (ravens)
Tue Oct 8 05:46:32 :connect from 62.xxx.98.76
Tue Oct 8 05:46:32 : Failed Authentification for ravens from host 62.xxx.98.76
Tue Oct 8 05:46:32 :Lost Connection from 62.xxx.98.76 (ravens)
Wed Oct 9 16:10:28 :Program Context : src/p socket.c/socketdriver Line 1229
Wed Oct 9 16:10:28 :Received TERMINATE signal from terminal
```
Throughout the course of the investigation I had recovered several deleted files with Autopsy which were significant pieces of evidence. Using the "Show All deleted" function on Autopsy I was able to generate a list of all the deleted files found on the evidence image. At this point in the investigation I had already found and recovered all the significant deleted data. The only other deleted files that Autopsy turned up when I listed them all were files deleted and reallocated by cron jobs. As stated earlier the user performed a clean shutdown before notifying me the system was compromised. As a result, the /proc filesystem was cleared of all information (the /proc filesystem exists only in memory, not on disk).

#### **Strings Search**

The swap partition on the disk contains the all that remains of what was in the memory of the system. The swap space contained on disk contains data that was paged out from memory, and the data is not in any logical order. Parsing the image with strings command is the most efficient way to view its contents. The file is about 265 MB so I used the command  $f$ grep  $-f$  GREPFILE to match specific patterns, contained in GREPFILE, which appeared in other evidence I had gathered from the system.

GREPFILE contains the strings:

bobby,boby,psybnc,andrei,xbnc,ftp,gold,xC,ava,cleaner,initd ,write,PROMISC,webmaster.de.xxx.edu,62.xxx.98.76,81.xxx.65.132,r avens

Figure 2-22: strings of swap image

# strings sans-hdd5-swap.img | fgrep –f GREPFILE | less

This strings search matched some data that was on the swap partition, but nothing that was related to the intrusion, or the trojaned processes running on the system. I ran strings again without piping to the pattern matching "fgrep", so that I could parse the output by hand. This also didn't turn up any additional info related to the intrusion.

Figure 2-22: strings of swap image<br>
gs sans-hdd5-swap.img | fgrep -f GREFFILE | less<br>
ggs search matched some data that was on the swap partitic<br>
at was related to the intrusion, or the trojaned processes ru<br>
Ir an string Autopsy has a "String Search" functionality build in that allowed me to enter some search criteria and a regular expression to match on the Linux filesystem image. I was able to search in both the allocated files and un-allocated files (deleted files) using the same patterns I entered in GREPFILE. The Autopsy "String Search" generates the output such that you can see the pattern matched and the inode/disk block that it appeared in. I reviewed the contents of all the inodes and disk blocks returned by Autopsy and didn't find any additional information.

#### **Conclusion:**

I was able to determine that the host had been broken into on Oct  $7<sup>th</sup>$  2002 at 19:12:24 from webmaster.de.xxx.edu. The intruder most likely used the wu-ftpd file globbing heap corruption vulnerability exploit to gain entry and leverage root privileges. I arrived at this conclusion based on the fact that the system was running a version of wu-ftpd (2.6.1) that was vulnerable only to the file globbing exploit, and the first sign of attack was an anonymous FTP login with root privileges. Once the intruder gained root access to the system via FTP, he/she immediately downloaded a rootkit into  $/var/ftp$ , which is the FTP user's home directory.

The rootkit installed by the attacker contained several trojaned versions of system binaries and daemons, programs to gather information about the current system, utilities to hide their presence on the system and tools to attack other systems. The attacker also installed the psyBNC IRC bouncer for communicating via IRC.

I can only speculate as to the intention of the intruder. The installed rootkit included tools to scan and compromise other systems via statd or wu-ftpd exploits, and perform Denial of Service attacks. Though there is no evidence that these tools were actually used on this system, it is likely that the intruder intended on using them. The intruder achieved minimum success by gaining access to this system though his ultimate goals were most likely halted by the quick response of the user who found the intrusion early on and removed the system from the network.

om the helivork.<br>
If my findings to the awners of the IP addresses from which<br>
this system had aked that they secure their systems. I no<br>
his system had indeed been compromised and recommence<br>
e hard drive, re-install a ne I reported my findings to the owners of the IP addresses from which the intruder accessed this system and asked that they secure their systems. I notified the user that his system had indeed been compromised and recommended that he format the hard drive, re-install a newer version of the the OS, apply the most recent security patches and disable unnecessary services (such as FTP) before connecting it to the University network again.

#### **References**  $\overline{a}$

Card, Rémy. Ts'o, Theodore. Tweedie, Stephen. "Design and Implementation of the Second Extended Filesystem" http://e2fsprogs.sourceforge.net/ext2intro.html Dec 13 2002

Computer Privacy and Security (CoPS) Lab at the University of North Texas. "Analysis for the reverse engineering Challenge." 23 Oct 2002 http://www.honeynet.org/reverse/results/sol/sol-21/analysis.html

Dittrich, Dave http://staff.washington.edu/dittrich/misc/largefiles.txt

Google. 02 Dec. 2002 http://www.google.com

grugq <grugq@lokmail.net>, scut <scut@team-teso.net>. "Armouring the ELF: Binary encryption on the UNIX platform" Phrack 59. 28 Nov. 2002 http://www.phrack.com/show.php?p=58&a=5

Whicheynet.org/reverse/results/solvsol-z/i/aniarysis.html<br>2008<br>2008<br>1.washington.edu/dittrich/misc/largefiles.txt<br>20 Dec. 2002<br>W.google.com<br>1009 Muga Committed 2008<br>1009 Muga Computer Crime and Elementack Computer Crime an Guidance on New Authorities that Relate to Computer Crime and Electronic Evidence Enacted in the USA Patriot Act of 2001 (October 2001) U.S. Department of Justice 30 Nov 2002. http://www.usdoj.gov/criminal/cybercrime/usapatriot\_redline.htm

IANA. "Port Numbers" 15 Nov 2002 http://www.iana.org/assignments/port-numbers

"Interception and Disclosure of Wire, Oral or Electronic Communications Prohibited" 18 U.S.C. §2511 30 Nov 2002. http://www.usdoj.gov/criminal/cybercrime/usc2511.htm

Jestrix. "Introduction to psyBNC" 18 Nov 2002. http://www.netknowledgebase.com/tutorials/psybnc.html

*Libpcap Homepage.* 03 Nov 2002 http://freshmeat.net/projects/libpcap/?topic\_id=809

Miller, Toby. "Detecting Loadable Kernel Modules." Incident-response.org 30 Nov 2002

http://www.incident-response.org/LKM.htm

Miller, Toby. "Analysis of Knark Rootkit" http://online.securityfocus.com/guest/4871 Mar 12 2001 6:00PM GMT

Moolenaar, Bram "VIM REFERENCE MANUAL" 27 Oct 2002

http://www.polarhome.com/vim/manual/v58/recover.html

Pesch, Roland H., Osier, Jeffery M. and Cygnus Support "The gnu Binary Utilities" 29 Oct 2002 http://www.skyfree.org/linux/references/binutils.pdf

Psychoid "the most psychoid" 25 Oct 2002 http://www.psychoid.lam3rz.de/

Rivest R., "RFC 1321" Apr. 1992 http://www.ietf.org/rfc/rfc1321.txt

*tcpdump homepage* Tcpdump Group, The. 22 Oct 2002 http://www.tcpdump.org

PREC 1321" Apr. 1992<br>
W.ietf.org/rfc/rfc1321.txt<br>
homepage Tcpdump Group, The. 22 Oct 2002<br>
W.tcpdump.org<br>
frace Standards, Portable Formats Specification, Ver 1.1 "E<br>
ng Format (ELF)" 30 Oct 2002<br>
W.skyfree.org/linux/refe Tool Interface Standards, Portable Formats Specification, Ver 1.1 "Executable and Linking Format (ELF)" 30 Oct 2002 http://www.skyfree.org/linux/references/ELF\_Format.pdf

Venema, Wietse., Farmer, Dan. "The Coroner's Toolkit (TCT)" 10 Nov. 2002 http://www.porcupine.org/forensics/tct.html

Vonck, Tjerk "IRC FAQ" 07 Nov. 2002 http://www.mirc.co.uk/ircintro.html

"Wu-ftpd File Globbing Heap Corruption Vulnerability" Feb 14, 2002 http://online.securityfocus.com/bid/3581

# **Legal Issues of Incident Handling**

## **SANS GCFA Practical Assignment v.1.2 Part 3**

# **Jacob Cunningham**

#### **Part 3: Legal Implications**

Recently a law enforcement officer contacted me and informed me that an account on a system in my administrative domain was used to hack into a government computer. On the phone he asked me to verify the activity by reviewing the log files on the system and determine if the logs indicate the activity was initiated by the user on my system or from an upstream provider. I was able to determine from the log files that a valid user had logged in a dialup account during the period of suspicious activity. I have a pre-existing relationship with the law enforcement officer, so I have already verified his credentials and I'm sure that this is not an instance of social engineering.

When given this situation, I would immediately seek the advise of the company's legal counsel to protect my rights, the company's, and the rights of the subscriber. Without having done so, I've stated my opinion below of how I would handle the situation based on research that I have done.

There are several state and federal laws that apply to fraudulent and illegal activities on computers and computer networks. Most unauthorized "cracking" activities on computers and networks tend to be in violation of Federal Law under the Computer Fraud and Abuse Act (Title 18 U.S.C. §1030), the Wiretap Act (18 U.S.C. §2511), or the Electronic Communications Privacy Act (18 U.S.C. §2701).

The Electronic Communications Privacy Act (ECPA) 18 U.S.C §2702(a) outlines among other things, the privacy rights for customers of Internet service providers and dictates what information and under what circumstances ISPs can turn over information to law enforcement.

e to determine film the log lines that a valita wall use had ugget<br>during the period of suspicious activity. I have a pre-existing<br>aw enforcement officer, so I have already verified his creder<br>this is not an instance of so The ECPA distinguishes between two types of Internet service providers, public and private. The following definition of public and non-public providers as outlined in the ECPA is provided in Section III B of the Department of Justice document "Searching and Seizing Computers and Obtaining Electronic Evidence in Criminal Investigations":

"Services are available to the public if they are available to any member of the general population who complies with the requisite procedures and pays any requisite fees. For example, America Online is a provider to the public: anyone can obtain an AOL account.

(It may seem odd at first that a service can charge a fee but still be considered available "to the public," but this mirrors commercial relationships in the physical world. For example, movie theaters are open "to the public" because anyone can buy a ticket and see a show, even though tickets are not free.) In contrast, providers whose services are open only to those with a special relationship with the

provider are not available to the public. For example, employers may offer network accounts only to employees. See Andersen Consulting LLP v. UOP, 991 F. Supp. 1041, 1043 (N.D. Ill. 1998) (interpreting the "providing . . . to the public" clause in § 2702(a) to exclude an internal e-mail system that was made available to a hired contractor but was not available to "any member of the community at large").

There are different limitations around what public and private providers can disclose to law enforcement. The restrictions the ECPA places on the disclosure of information to law enforcement for the most part do not apply to non-public providers. The company that I work for is a public Internet service provider therefore certain statutory exceptions from 18 U.S.C §2702(b) must be met before I can disclose certain information to law enforcement officials.

The ECPA also defines several different types of information that Internet Service providers may possess and law enforcement may request relating to customers or subscribers.

- Transactional data from §2703(c)(1): "record or other information pertaining to a subscriber". This has been interpreted to include "a log identifying the date, time, user, and detailed internet address of sites accessed" in H.R. Rep. No. 103-827, at 10, 17, 31 (1994), reprinted in 1994 U.S.C.C.A.N. 3489, 3490, 3497, 3511; United States v. Allen, 53 M.J. 402, 409 (C.A.A.F. 2000)
- Subscriber, billing and session specific information from §2703(c)(2): "name, address…telephone number or other subscriber number or identity and length of service of a subscriber to customer of such service and the types of services the subscriber or customer utilized"
- Stored content of communications that is defined in 18 U.S.C § 2510(8)

and privary internations around what public there are the content in the matter of the law enforcement. The restrictions the ECPA places on the atom to law enforcement for the most part do not apply to not accompute that i In my initial conversations with the law enforcement officer, I am able to confirm that my employer is a public Internet Service provider and disclose information about the company's operational practices such as what sort of transactional and system logging is performed, and how long the logfiles are kept. In order for me to legally disclose subscriber information or transactional data contained in logfiles to the law enforcement officer about a customer or subscriber, one of the following exceptions stated in 18 U.S.C §2702(c) or 18 U.S.C §2702(b) must apply to the situation. 18 U.S.C §2702(b) provides exceptions for the disclosure of contents and 18 U.S.C §2702 (c) provides exceptions for the disclosure of other non-content customer records.

• Under §2702(c)(2) records can be disclosed: "with lawful consent of the customer or subscriber." Login banners and user agreements have been considered legitimate consent by the user.

- Under  $\S2702(c)(3)$  records can be disclosed for: "the protection of the rights or property of the provider of that service"
	- Under §2702(c)(4) records can be disclosed: "if the provider reasonably believes that an emergency involving immediate danger of death or serious physical injury to any person justifies disclosure of the information"

ient officer did not feel that there is the threats of death or see the and officer and one and y's user policy didn't provide me the authority to disclose on, and the log files did not indicate that there was any thre. Th In this situation, none of the exceptions allowed in §2702(b-c) apply. The law enforcement officer did not feel that there is the threat of death or serious injury, my company's user policy didn't provide me the authority to disclose their information, and the log files did not indicate that there was any threat to my company. The law enforcement officer must get the required legal authority before I can provide him with subscriber information or log files. If the officer is unable to get the documents for legal authority in a timely manner, during the phone call or subsequent phone calls the law enforcement officer can request me to "freeze" stored records and communications as outlined in 18 U.S.C §2703(f)(1) which states:

"A provider of wire or electronic communication service or a remote computing service, upon the request of a government entity, shall take all necessary steps to preserve records and other evidence in its possession pending the issuance of a court order or other process"

Section 2703 (f)(2) mandates that when the law enforcement officer issues a 2703f freeze order, the records he requested "shall be retained for a period of 90 days, which shall be extended for an additional 90-day period upon a renewed request by the government entity."

There are no provisions governing how effectively the ISP logs user activities or how effectively the ISP complies with the §2703(f) order. One limitation of the §2703(f) request discussed in the document "Searching and Seizing Computers and Obtaining Electronic Evidence in Criminal Investigations" is that it "cannot order providers to preserve records not yet made. If agents want providers to record information about future electronic communications, they must comply with electronic surveillance statutes".

As stated above, in order for me to send the law enforcement officer my secured log files related to this particular incident, the officer must get legal authority requesting the information as mandated in 18 U.S.C §2703(d): "A court order for disclosure under subsection (b) or (c) may be issued by any court that is a court of competent jurisdiction described in section 3127(2)(A) and shall issue only if the government entity offers specific and articulable facts showing that there are reasonable grounds to believe that the contents of the wire or electronic communication, or the records or other information sought, are relevant and material to an ongoing criminal investigation."

The document "Searching and Seizing Computers and Obtaining Electronic Evidence in Criminal Investigations" list the following options for legal authority to request information:

• Subpoena:

"Investigators can subpoena basic subscriber information". The scope of "basic subscriber information" is listed in §2703(c )(2).

- Subpoena with prior notice to the subscriber or customer "Agents who obtain a subpoena, and either give prior notice to the subscriber or comply with the delayed notice provisions of § 2705(a), may obtain:
- 1) everything that can be obtained using a subpoena without notice;
- 2) "the contents of any wire or electronic communication" held by a provider of remote computing service "on behalf of . . . a subscriber or customer of such remote computing service." 18 U.S.C. § 2703(b)(1)(B)(i), § 2703(b)(2); and
- 3) "the contents of a wire or electronic communication that has been in electronic storage in an electronic communications system for more than one hundred and eighty days." 18 U.S.C. § 2703(a).
- §2703(d) court order

Law enforcement agents who possess an order under 18 U.S.C §2703(d) can get access to:

Experient we promotive to the subscriber or customer<br>gents who obtain a subpoena, and <u>either</u> give prior notice to<br>thescriber or comply with the delayed notice provisions of § :<br>btain:<br>everything that can be obtained usin "1) anything that can be obtained using a subpoena without notice; and 2) all "record[s] or other information pertaining to a subscriber to or customer of such service (not including the contents of communications [held by providers of electronic communications service and remote computing service])." 18 U.S.C. § 2703(c)(1)."

- §2703(d) Order with prior notice to the subscriber or customer: "Agents who obtain a court order under 18 U.S.C. § 2703(d), and either give prior notice to the subscriber or else comply with the delayed notice provisions of § 2705(a), may obtain:
	- 1) everything that can be obtained using a § 2703(d) court order without notice;
	- 2) "the contents of any wire or electronic communication" held by a provider of remote computing service "on behalf of . . . a subscriber or customer of such remote computing service," 18 U.S.C. § 2703(b)(1)(B)(ii), § 2703(b)(2); and
	- 3) "the contents of a wire or electronic communication that has been in electronic storage in an electronic communications system for more than one hundred and eighty days." 18 U.S.C. § 2703(a). ""
- Search warrant:

"Investigators can obtain the full contents of an account with a search warrant. ECPA does not require the government to notify the customer or subscriber when it obtains information from a provider using a search warrant."

The system to determine it was a valid user who determination and the worse of a caccount. Upon reviewing the log files, I did not find any evid doing anything wrong. Because there was no evidence that any incordinate with After the law enforcement officer contacted me and notified me that a customer or subscriber may have been involved in criminal activity, I reviewed the relevant logs on the system to determine it was a valid user who logged in via a dialup account. Upon reviewing the log files, I did not find any evidence that the user was doing anything wrong. Because there was no evidence that the user was doing anything wrong, in accordance with the law, I as the system administrator cannot monitor the activities of that user to find proof of wrongdoing based solely on suspicion or curiosity. The user's rights pertaining to being monitored in real-time are protected by the Wiretap Act (18 U.S.C. §2511), which prohibits, among other things, the interception and monitoring of computer communications unless a specific exception applies to the situation. There are several exceptions stated in §2511 that permit the interception and monitoring of computer communications. The exceptions that pertain most to system administrators are:

• §2511(2)(a)(i) is referred to as the "provider exception": "It shall not be unlawful under this chapter for an operator of a switchboard, or an officer, employee, or agent of a provider of wire or electronic communication service, whose facilities are used in the transmission of a wire or electronic communication, to intercept, disclose, or use that communication in the normal course of his employment while engaged in any activity which is a necessary incident to the rendition of his service or to the protection of the rights or property of the provider of that service, except that a provider of wire communication service to the public shall not utilize service observing or random monitoring except for mechanical or service quality control checks."

• §2511(2)(c) is referred to as the "consent exception":

"It shall not be unlawful under this chapter for a person acting under color of law to intercept a wire, oral, or electronic communication, where such person is a party to the communication or one of the parties to the communication has given prior consent to such interception."

• §2511(2)(i) is referred to as the "computer trespasser exception":

If the logs disclosed that the hacker had gained unauthorized access to my system, created an account and used that unauthorized account to hack into the government computer, then a few of the exceptions apply and I would legally be able to monitor the activities of the user. The provider exception §2511(2)(a)(i) allows the system administrator to investigate the matter to protect the provider's

assets and prevent "theft-of-service" The D.O.J document "Searching and Seizing Computers and Obtaining Electronic Evidence in Criminal Investigations" states: "…system administrators can track hackers within their networks in order to prevent further damage. Cf. Mullins, 992 F.2d at 1478 (concluding that need to monitor misuse of computer system justified interception of electronic communications pursuant to § 2511(2)(a)(i)) …..United Sates vs. McLaren, 957 F. Supp. 215, 219 (M.D. Fla. 1997) determined there must be a "substantial nexus" between the monitoring and the threat to the provider's rights and property."

I as the system administrator can monitor to protect my cord assets, I cannot be asked to monitor by law enforcement of of collecting evidence for a case without the law enforcement gal consent to do so. Legal consent can Although I as the system administrator can monitor to protect my company's rights and assets, I cannot be asked to monitor by law enforcement for the purpose of collecting evidence for a case without the law enforcement officer having legal consent to do so. Legal consent can be in the form of the court documents listed previously, or consent may be granted through the "computer trespasser exception" in 18 U.S.C §2511(2)(i) which states: "Computer trespassers have no reasonable expectation of privacy on the systems". 18 U.S.C §2510(21) states that a computer trespasser "does not include anyone known to the provider to have an existing relationship with the provider." In this case, it is not known whether or not the user is know to have an existing relationship with my employer. Therefore the individual who set up the unauthorized account is considered a trespasser and can be monitored by the system administrator in conjunction with law enforcement under the trespasser exception as long as the following criteria are met:

- The owner or operator computer must authorize the monitoring of the trespasser's communications as stated in 18 U.S.C. § 2511(2)(i)(I)
- The person who intercepts the communications must be "lawfully engaged in an investigation." as stated in 18 U.S.C. § 2511(2)(i)(II).
- The person who intercepts the communications must have "reasonable grounds to believe that the contents of the computer trespasser's communications will be relevant to the investigation." as stated in 18 U.S.C. § 2511(2)(i)(III).
- The monitoring should only intercept communications transmitted to or from the computer trespasser as stated in 18 U.S.C. § 2511(2)(i)(IV).

The law enforcement officer and I would be able to meet all the above criteria and therefore could monitor the user under the computer trespasser exception of the Wiretap Act and any evidence gathered could be used in a court of law.

My research was focused around the Federal laws that govern the various aspects of dealing with the given situation, however there is one state law that also applies. Massachusetts General Law 272 §99 governs the "Interception of wire and oral communications." It is modeled after the federal Wiretap Act, and contains similar language for prohibiting and allowing the interception of computer communications.

The notable difference between the exceptions listed in M.G.L 272 §90 D and ECPA 2511(2)(c) is that in Massachusetts, in order for the "consent exception" to apply, both parties of the communication must consent to the interception of information. Also, in M.G.L. 272 §90(D)(c) it clearly states that intercepting communications is permitted when the investigator is in compliance with the federal wiretap laws: "for investigative and law enforcement officers of the United States of America to violate the provisions of this section if acting pursuant to authority of the laws of the United States and within the scope of their authority."

In Summary, the Electronic Communications Privacy Act (18 U.S.C. §2701) regulates what information and under what circumstances ISPs can turn over information to law enforcement. I, as an employee of a public provider, cannot disclose subscriber or customer information to law enforcement unless one or more exceptions allowed in 18 U.S.C §2702(b-c) apply. In this case, the law enforcement official would have to issue a §2703(f) freeze order on the log files and obtain a court document (subpoena, search warrant) to gain access to the customer or subscribers information and log files etc.

ary, the Electronic Communications Privacy Act (18 U.S.C. what information and under what circumstances ISPs can to law enforcement. I, as an employee of a public provide mesubscriber or customer information to law enforce In order for me the system administrator or the law enforcement officer, to conduct real-time monitoring of communications, they are bound by the provisions outlined in the Wiretap Act (18 U.S.C. §2511). To legally intercept real-time computer communications, one of the many exceptions listed in §2511(2) must apply. Several exceptions are made which would allow me, the system administrator to monitor intruders on the system to protect the provider's rights and property. However when I, the system administrator am working in conjunction with law enforcement (under the color of law), I must adhere to the guidelines mandated in §2511(2)(i), which relate to monitoring computer trespassers.
## **References:**

18 U.S.C §1030 http://www4.law.cornell.edu/uscode/18/1030.html

18 U.S.C §2510 http://www4.law.cornell.edu/uscode/18/2510.html

18 U.S.C §2511 http://www4.law.cornell.edu/uscode/18/2511.html

18 U.S.C §2702 http://www4.law.cornell.edu/uscode/18/2702.html

18 U.S.C §2703 http://www4.law.cornell.edu/uscode/18/2703.html

SEARCH, The National Consortium for Justice Information and Statistics. "Investigation of Computer Crime" 1998

\$2511<br>W4.law.cornell.edu/uscode/18/2511.html<br>\$2702<br>W4.law.cornell.edu/uscode/18/2702.html<br>\$2703<br>W4.law.cornell.edu/uscode/18/2703.html<br>\$2703<br>M4.law.cornell.edu/uscode/18/2703.html<br>\$2703<br>M4.law.cornell.edu/uscode/18/2703.ht Schwartz, Kurt N. Assistant Attorney General Deputy Chief, Criminal Bureau "Obtaining Transactional Records and Stored Communications from Electronic Communications Services (Telephone Companies, Paging Services and Internet Service Providers)" March 1,2000

US D.O.J – July 2002 Searching and Seizing Computers and Obtaining Electronic Evidence in Criminal Investigations. http://www.cybercrime.gov/s&smanual2002.htm

M.G.L Chapter 272, Section 99 "Interception of wire and oral communications" http://www.state.ma.us/legis/laws/mgl/272-99.htm